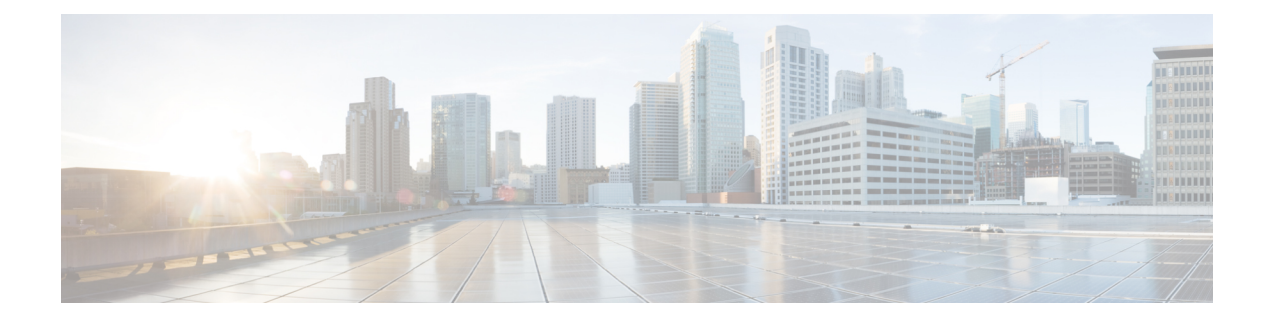

# **Stack Manager and High Availability**

- debug platform [stack-manager,](#page-1-0) on page 2
- [mode](#page-2-0) sso, on page 3
- [main-cpu,](#page-3-0) on page 4
- policy [config-sync](#page-4-0) prc reload, on page 5
- [mode](#page-5-0) sso, on page 6
- policy [config-sync](#page-6-0) prc reload, on page 7
- redundancy config-sync [mismatched-commands,](#page-7-0) on page 8
- [redundancy,](#page-9-0) on page 10
- redundancy [force-switchover,](#page-10-0) on page 11
- [redundancy](#page-11-0) reload, on page 12
- [reload,](#page-12-0) on page 13
- [reload,](#page-14-0) on page 15
- [session,](#page-16-0) on page 17
- [session,](#page-17-0) on page 18
- show platform [stack-manager,](#page-18-0) on page 19
- show platform [stack-manager,](#page-19-0) on page 20
- show redundancy [config-sync,](#page-20-0) on page 21
- show [redundancy,](#page-22-0) on page 23
- show [switch,](#page-26-0) on page 27
- show redundancy [config-sync,](#page-30-0) on page 31
- [stack-mac](#page-32-0) update force, on page 33
- [standby](#page-33-0) console enable, on page 34
- [switch](#page-34-0) stack port, on page 35
- switch [priority,](#page-35-0) on page 36
- switch [provision,](#page-36-0) on page 37
- switch [renumber,](#page-38-0) on page 39
- switch [renumber,](#page-39-0) on page 40

#### <span id="page-1-0"></span>**debug platform stack-manager**

To enable debugging of the stack manager software, use the **debug platform stack-manager** command in privileged EXEC mode. To disable debugging, use the **no** form of this command.

**debug platform stack-manager** {**level1** | **level2** | **level3** |**sdp**|**serviceability** |**sim** |**ssm** | **trace**} [{**switch** *switch-number*}]

**no debug platform stack-manager** {**level1** | **level2** | **level3** | **sdp** | **serviceability** | **sim** | **ssm** | **trace**} [{**switch** *switch-number*}]

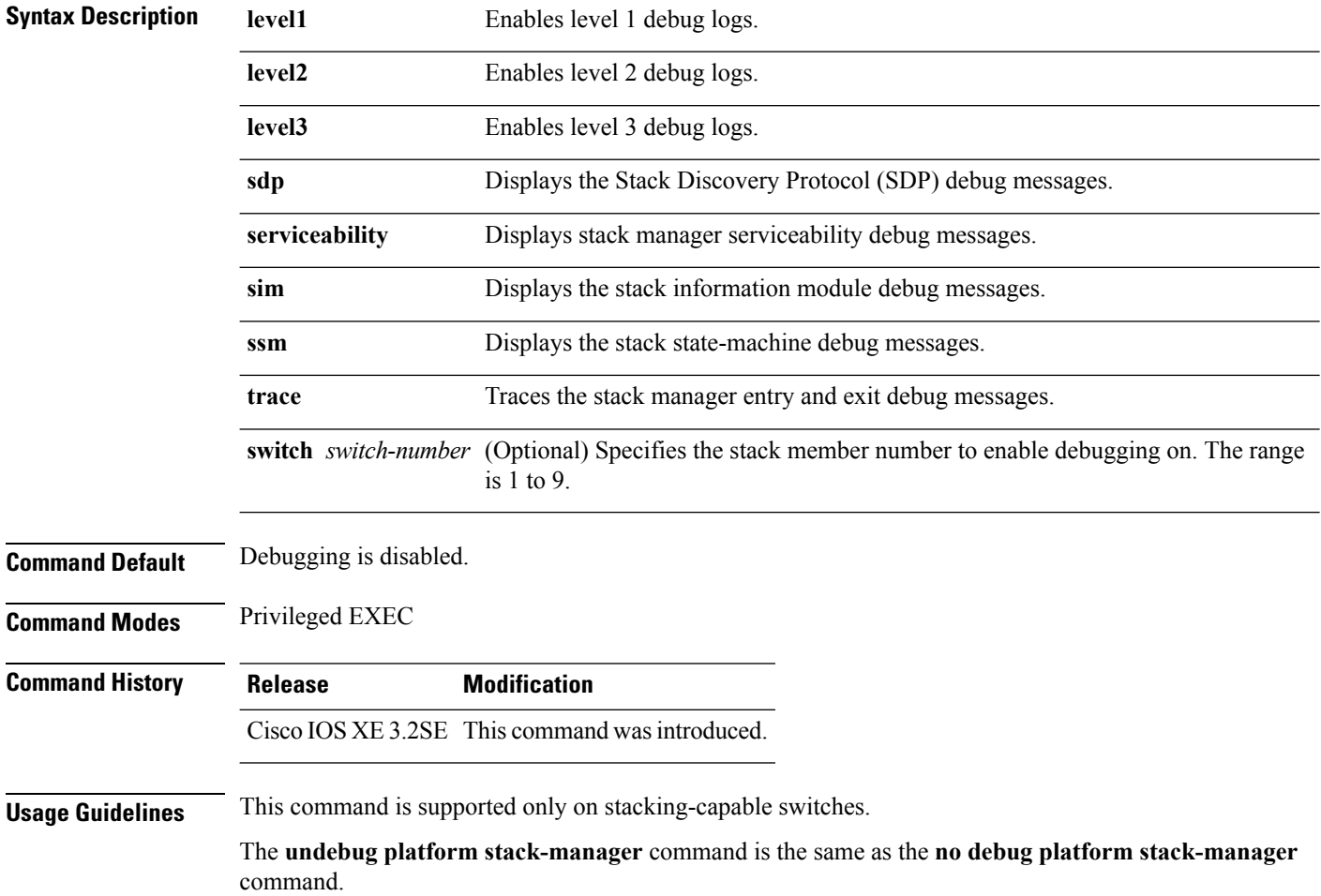

#### <span id="page-2-0"></span>**mode sso**

I

To set the redundancy mode to stateful switchover (SSO), use the **mode sso** command in redundancy configuration mode.

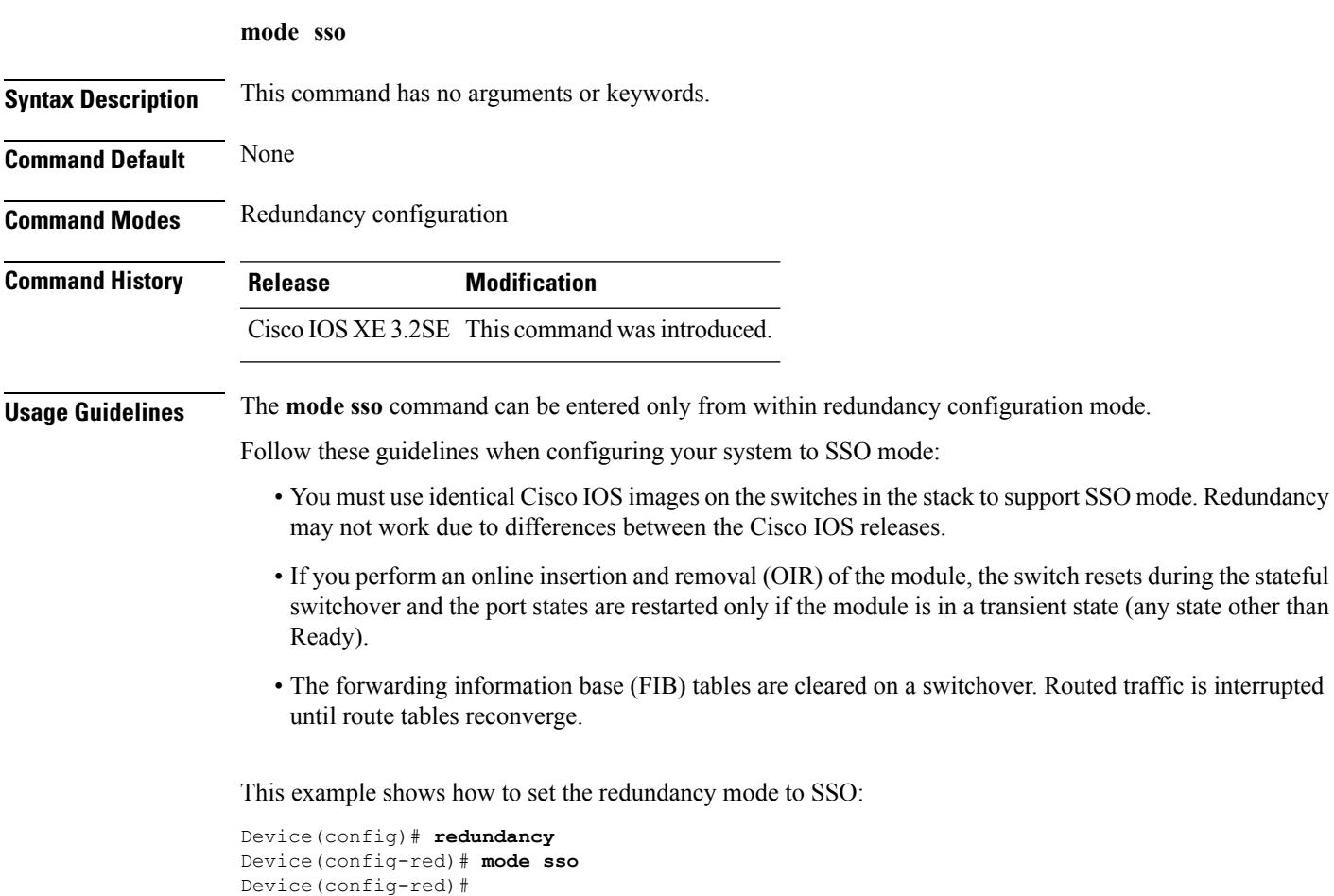

# <span id="page-3-0"></span>**main-cpu**

To enter the redundancy main configuration submode and enable the standby switch, use the **main-cpu** command in redundancy configuration mode.

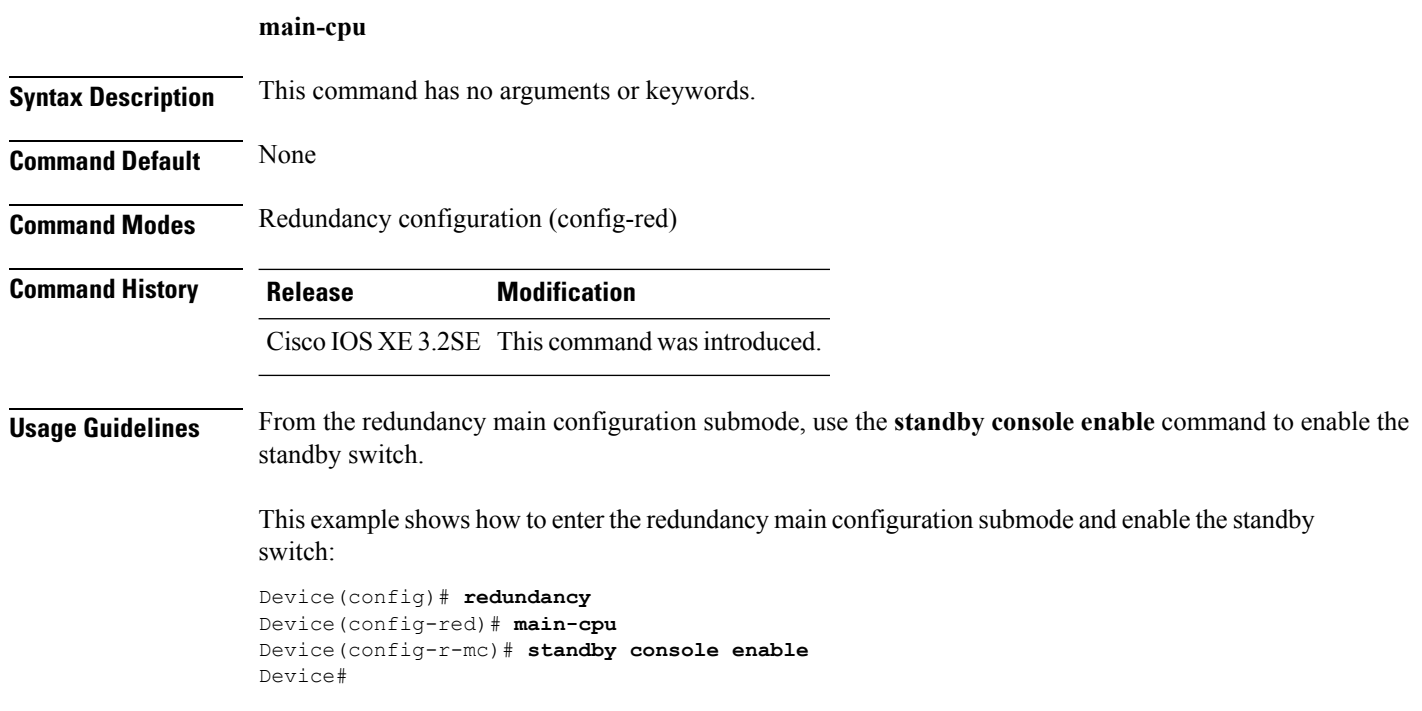

#### <span id="page-4-0"></span>**policy config-sync prc reload**

To reload the standby switch if a parser return code (PRC) failure occurs during configuration synchronization, use the **policy config-sync reload** command in redundancy configuration mode. To specify that the standby switch is not reloaded if a parser return code (PRC) failure occurs, use the **no** form of this command.

**policy config-sync** {**bulk** | **lbl**} **prc reload no policy config-sync** {**bulk** | **lbl**} **prc reload**

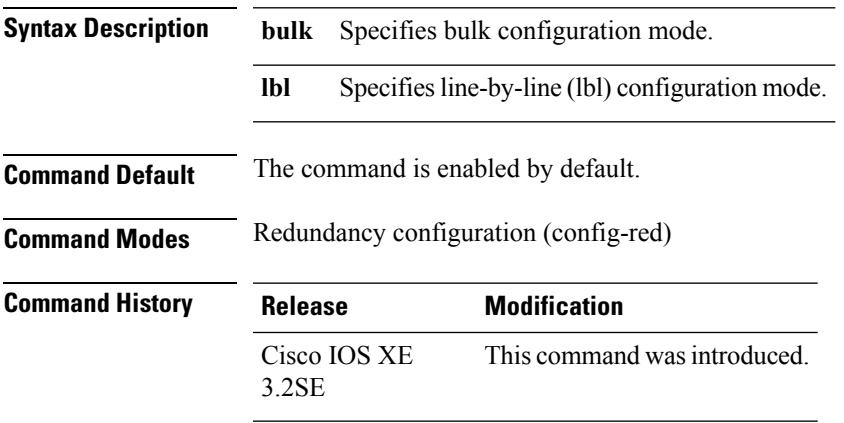

This example shows how to specify that the standby switch is not reloaded if a parser return code (PRC) failure occurs during configuration synchronization:

Device(config-red)# **no policy config-sync bulk prc reload**

#### <span id="page-5-0"></span>**mode sso**

To set the redundancy mode to stateful switchover (SSO), use the **mode sso** command in redundancy configuration mode.

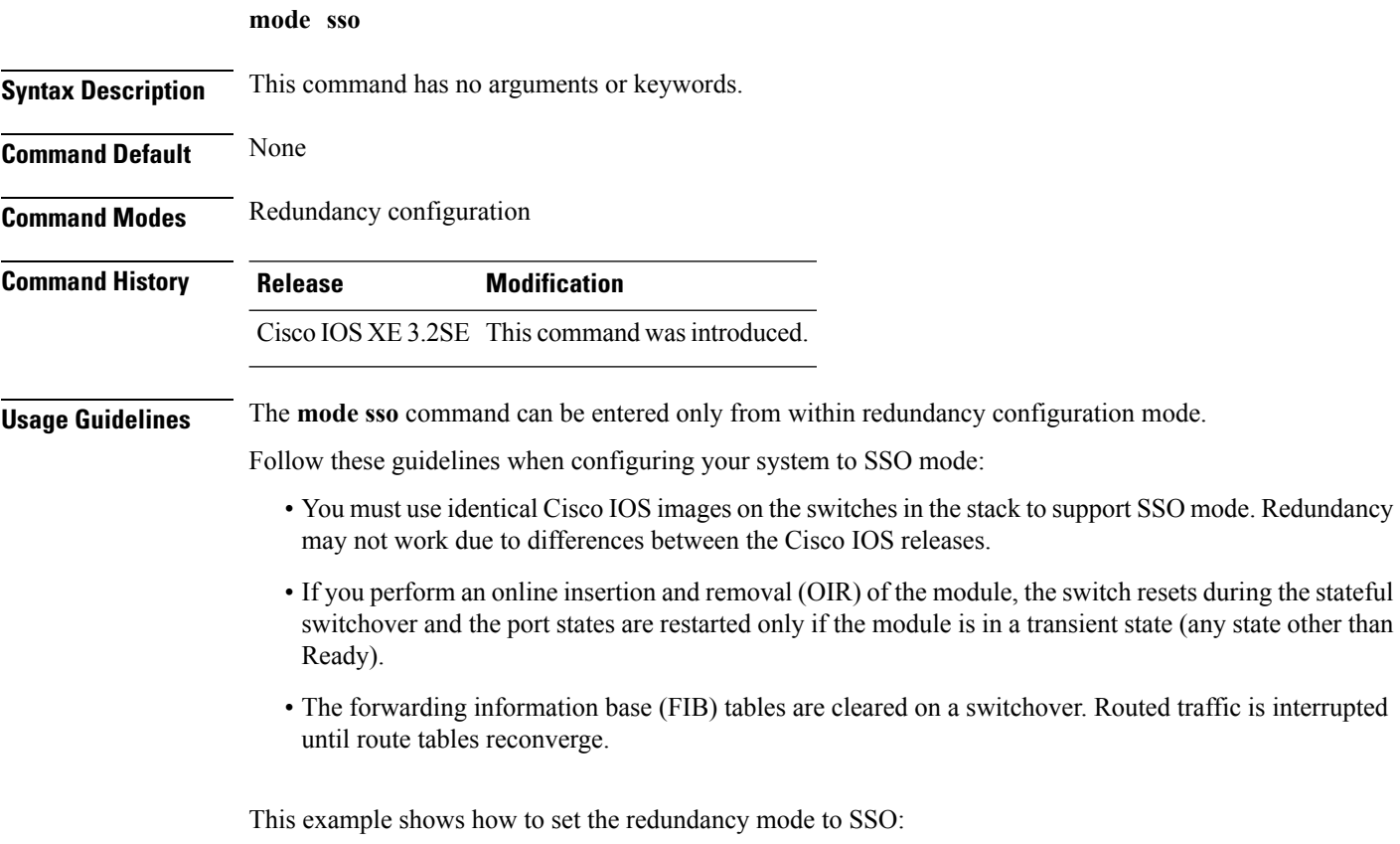

Device(config)# **redundancy** Device(config-red)# **mode sso** Device(config-red)#

#### <span id="page-6-0"></span>**policy config-sync prc reload**

To reload the standby switch if a parser return code (PRC) failure occurs during configuration synchronization, use the **policy config-sync reload** command in redundancy configuration mode. To specify that the standby switch is not reloaded if a parser return code (PRC) failure occurs, use the **no** form of this command.

**policy config-sync** {**bulk** | **lbl**} **prc reload no policy config-sync** {**bulk** | **lbl**} **prc reload**

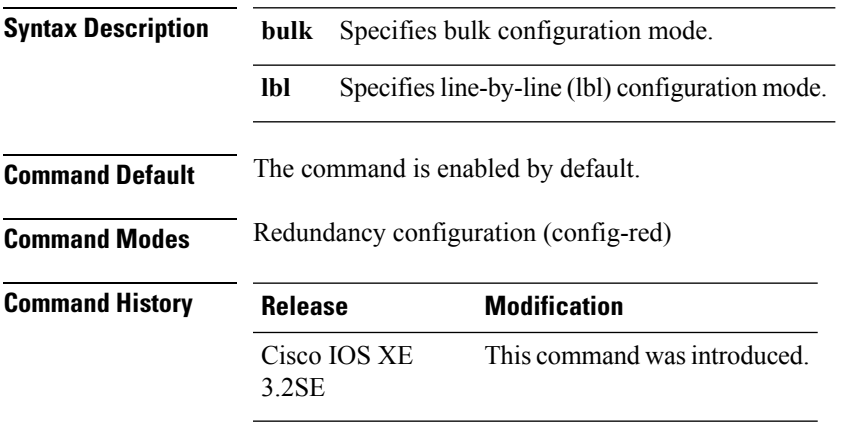

This example shows how to specify that the standby switch is not reloaded if a parser return code (PRC) failure occurs during configuration synchronization:

Device(config-red)# **no policy config-sync bulk prc reload**

#### <span id="page-7-0"></span>**redundancy config-sync mismatched-commands**

To allow the standby switch to join the stack if a configuration mismatch occurs between the active and standby switches, use the **redundancy config-sync mismatched-commands** command in privileged EXEC mode.

**redundancy config-sync** {**ignore** | **validate**} **mismatched-commands**

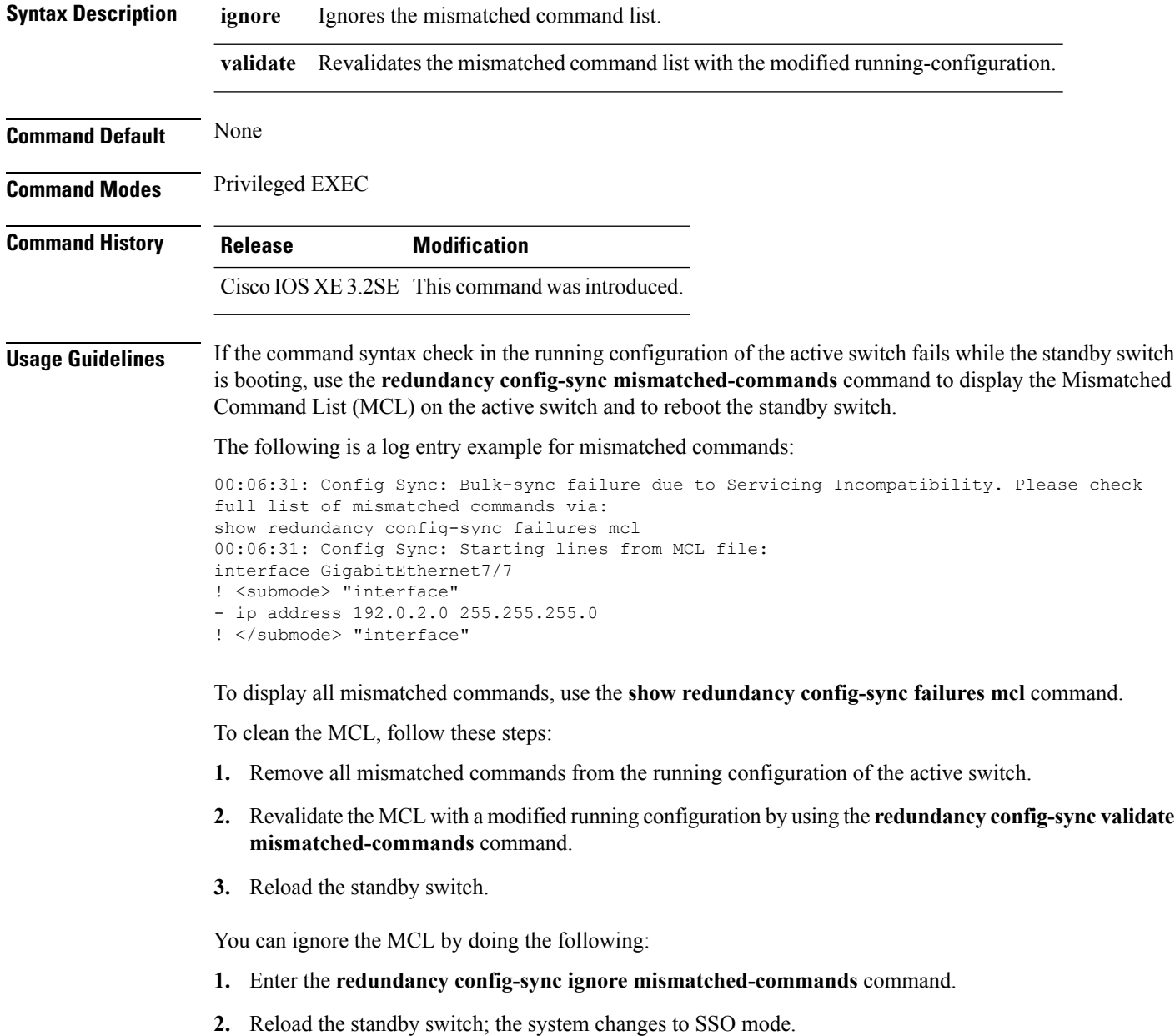

Ш

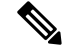

If you ignore the mismatched commands, the out-of-sync configuration at the active switch and the standby switch still exists. **Note**

**3.** Verify the ignored MCL with the **show redundancy config-sync ignored mcl** command.

If SSO mode cannot be established between the active and standby switches because of an incompatibility in the configuration file, a mismatched command list (MCL) is generated at the active switch and a reload into route processor redundancy (RPR) mode is forced for the standby switch.

**Note** RPR mode is supported on Catalyst 3850 switches as a fallback in case of errors. It is not configurable.

If you attempt to establish an SSO after removing the offending configuration and rebooting the standby switch with the same image, the C3K\_REDUNDANCY-2-IOS\_VERSION\_CHECK\_FAIL and ISSU-3-PEER\_IMAGE\_INCOMPATIBLE messages appear because the peer image islisted asincompatible. You can clear the peer image from the incompatible list with the **redundancy config-sync ignore mismatched-commands** EXEC command while the peer is in a standby cold (RPR) state. This action allows the standby switch to boot in a standby hot (SSO) state when it reloads.

This example shows how to revalidate the mismatched command list with the modified configuration:

Device# **redundancy config-sync validate mismatched-commands** Device#

# <span id="page-9-0"></span>**redundancy**

To enter redundancy configuration mode, use the **redundancy** command in global configuration mode.

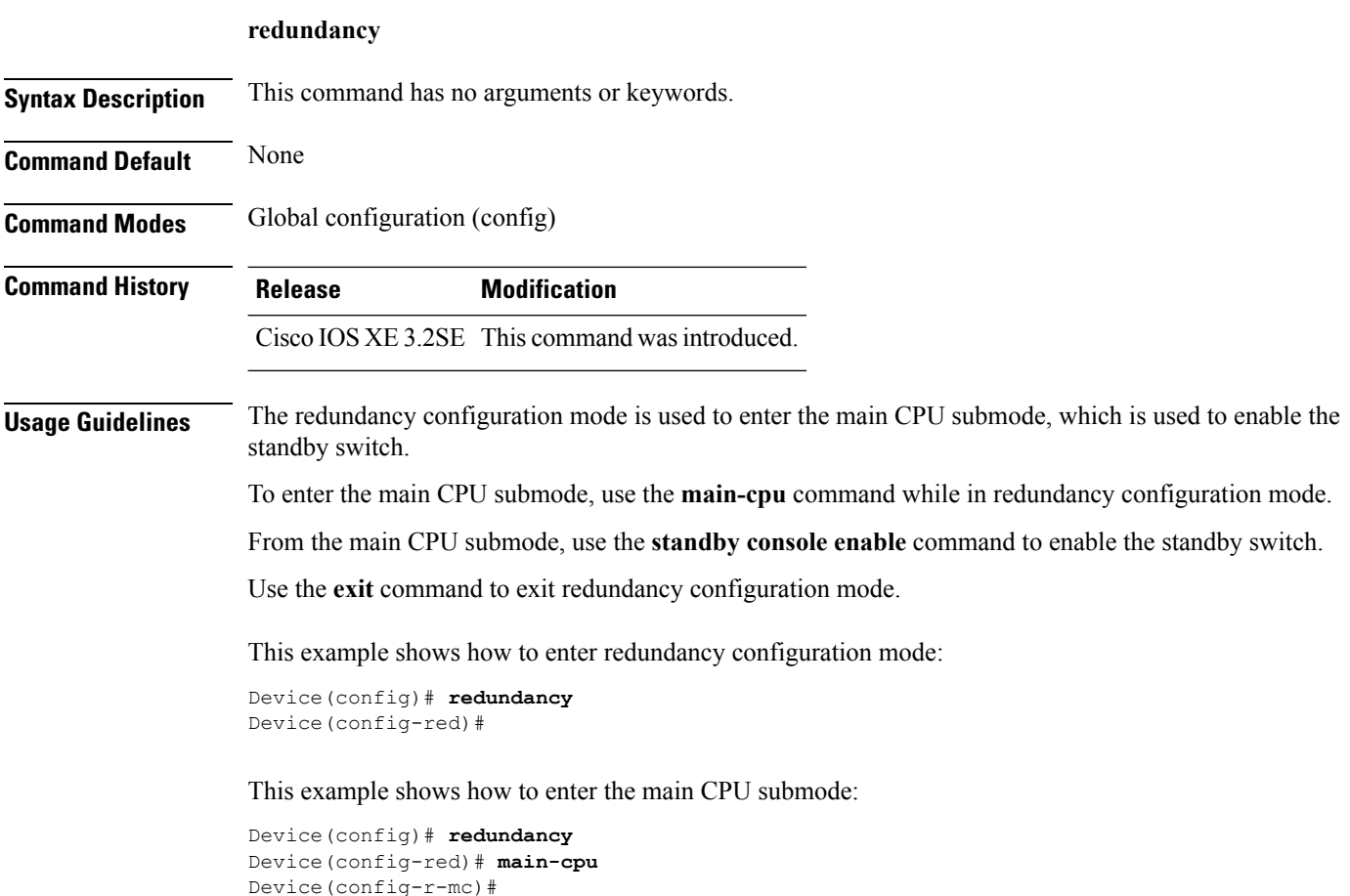

Ш

#### <span id="page-10-0"></span>**redundancy force-switchover**

To force a switchover from the active switch to the standby switch, use the **redundancy force-switchover** command in privileged EXEC mode on a switch stack.

#### **redundancy force-switchover Syntax Description** This command has no arguments or keywords. **Command Default** None **Command Modes** Privileged EXEC **Command History Release Modification** Cisco IOS XE 3.2SE This command was introduced. **Usage Guidelines** Use the **redundancy force-switchover** command to manually switch over to the redundant switch. The redundant switch becomes the new active switch that runs the Cisco IOS image, and the modules are reset to their default settings. The old active switch reboots with the new image and joins the stack. If you use the **redundancy force-switchover** command on the active switch, the switchports on the active switch to go down. If you use this command on a switch that is in a partial ring stack, the following warning message appears: Device# **redundancy force-switchover** Stack is in Half ring setup; Reloading a switch might cause stack split This will reload the active unit and force switchover to standby[confirm] This example shows how to manually switch over from the active to the standby supervisor engine:

Device# **redundancy force-switchover** Device#

## <span id="page-11-0"></span>**redundancy reload**

To force a reload of one or all of the switches in the stack, use the **redundancy reload**command in privileged EXEC mode.

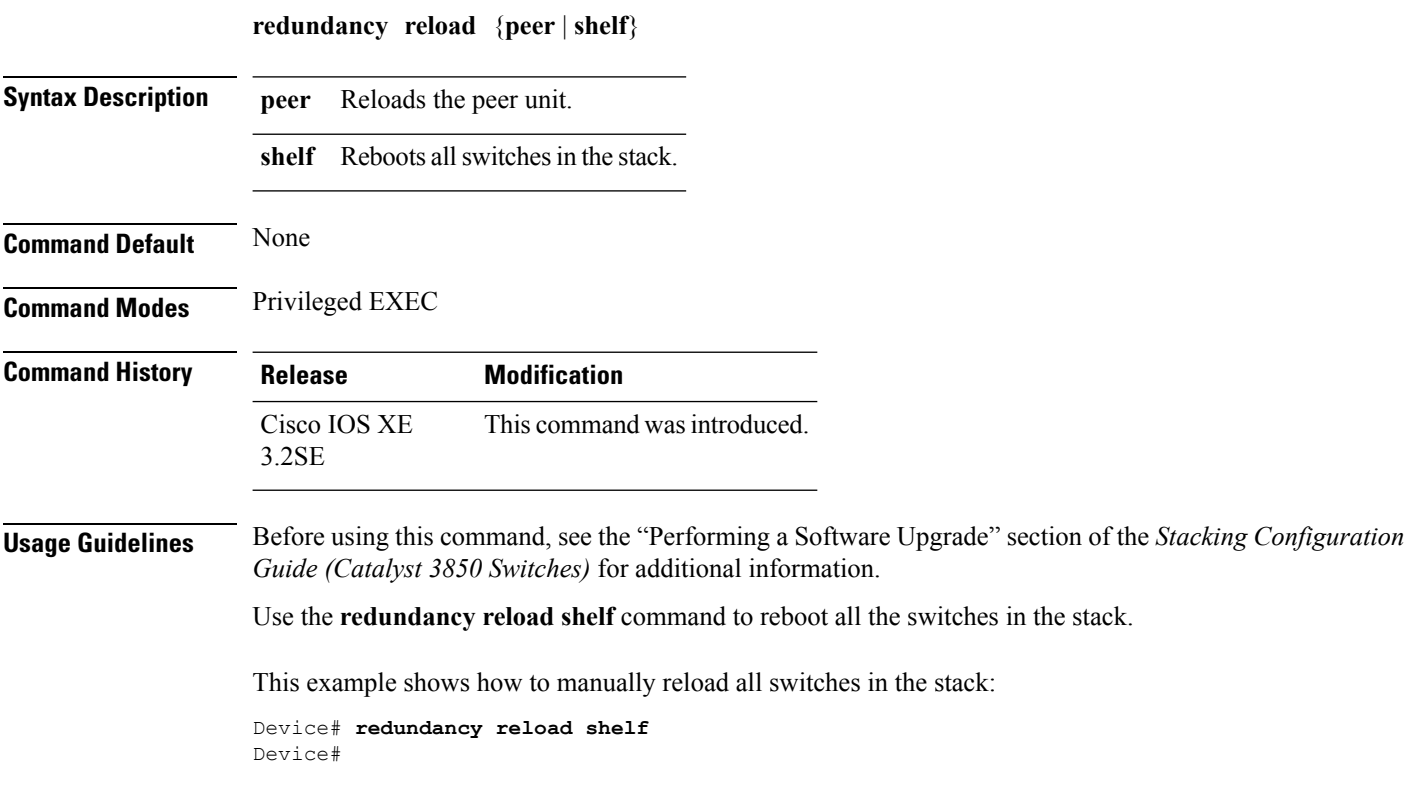

#### <span id="page-12-0"></span>**reload**

 $\overline{\phantom{a}}$ 

To reload the stack member and to apply a configuration change, use the **reload**command in privileged EXEC mode.

**reload** [{**/noverify** | **/verify**}] [{*LINE* | **at** | **cancel** | **in** | **slot** *stack-member-number* | **standby-cpu**}]

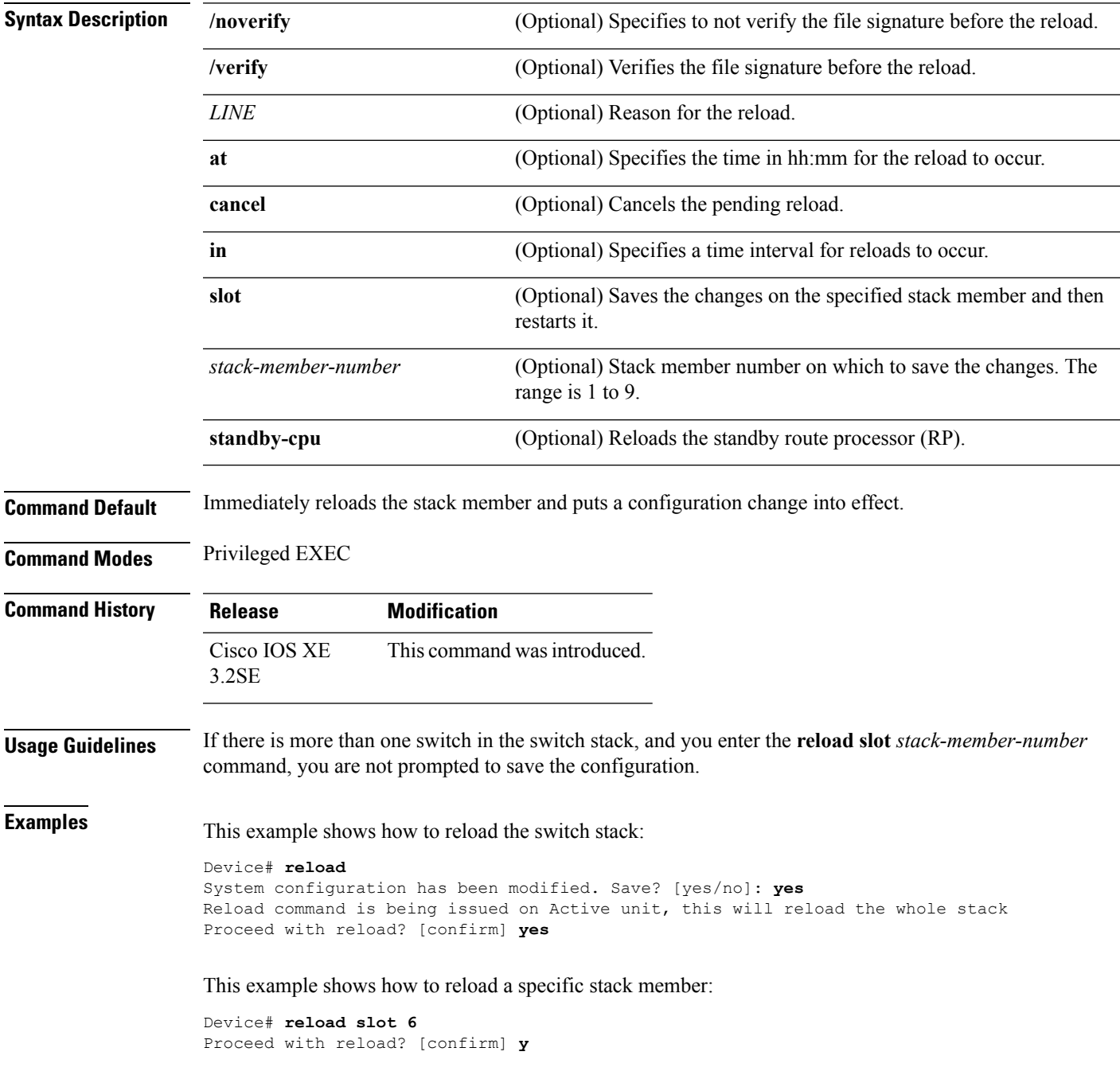

This example shows how to reload a single-switch switch stack (there is only one member switch):

Device# **reload slot 3** System configuration has been modified. Save? [yes/no]: **y** Proceed to reload the whole Stack? [confirm] **y**

#### <span id="page-14-0"></span>**reload**

 $\overline{\phantom{a}}$ 

To reload the stack member and to apply a configuration change, use the **reload**command in privileged EXEC mode.

**reload** [{**/noverify** | **/verify**}] [{*LINE* | **at** | **cancel** | **in** | **slot** *stack-member-number* | **standby-cpu**}]

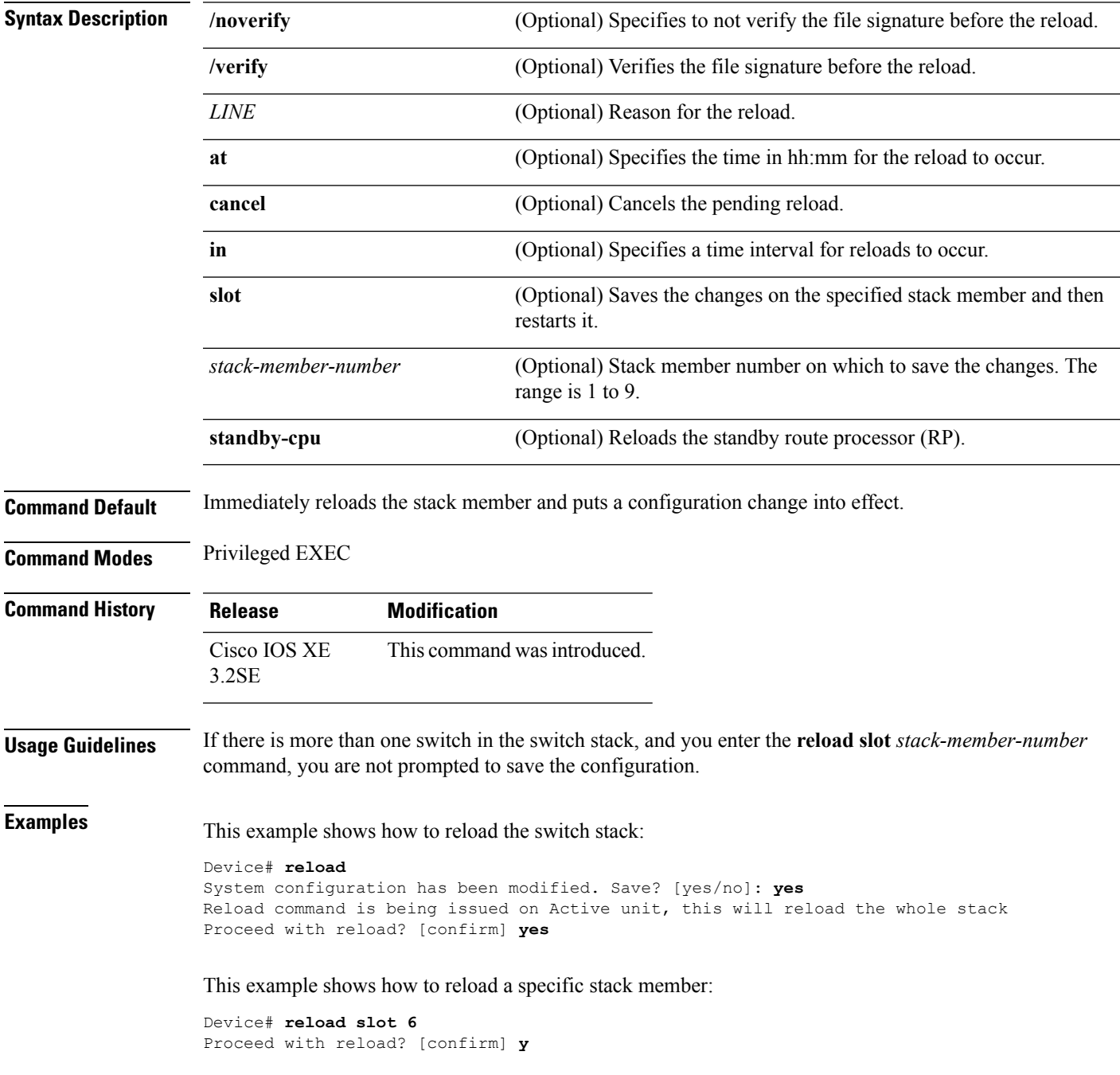

This example shows how to reload a single-switch switch stack (there is only one member switch):

Device# **reload slot 3** System configuration has been modified. Save? [yes/no]: **y** Proceed to reload the whole Stack? [confirm] **y**

#### <span id="page-16-0"></span>**session**

To access the diagnostic shell of a specific stack member or to access the Cisco IOS prompt of the standby Device use the **session** command in privileged EXEC mode on the active Device.

**session** {**standby ios** | **switch** [{*stack-member-number*}]}

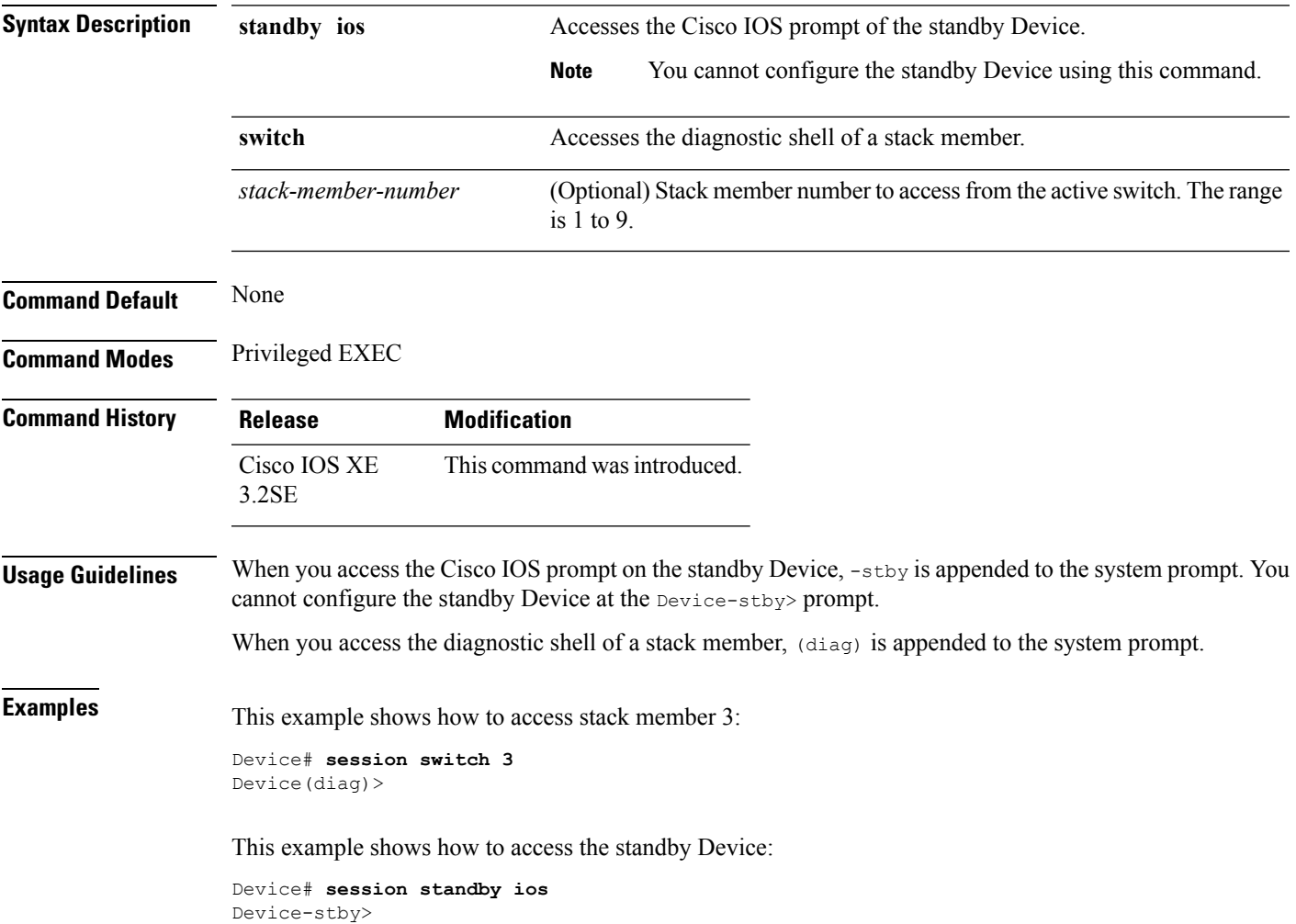

#### <span id="page-17-0"></span>**session**

To access the diagnostic shell of a specific stack member or to access the Cisco IOS prompt of the standby Device use the **session** command in privileged EXEC mode on the active Device.

**session** {**standby ios** | **switch** [{*stack-member-number*}]}

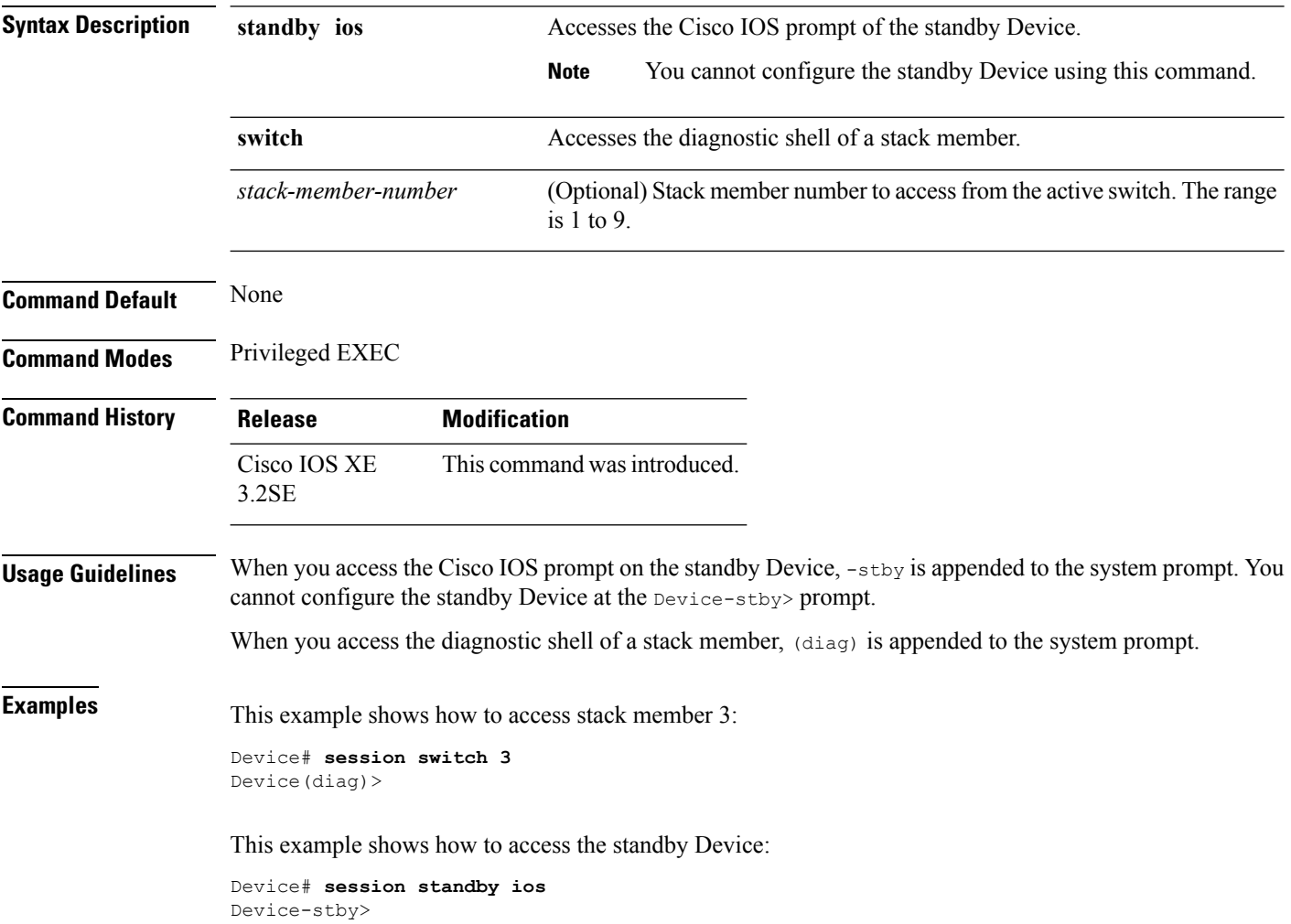

#### <span id="page-18-0"></span>**show platform stack-manager**

To display platform-dependent switch-stack information, use the **show platform stack-manager** command in privileged EXEC mode.

**show platform stack-manager** {**oir-states** | **sdp-counters** | **sif-counters**} **switch** *stack-member-number*

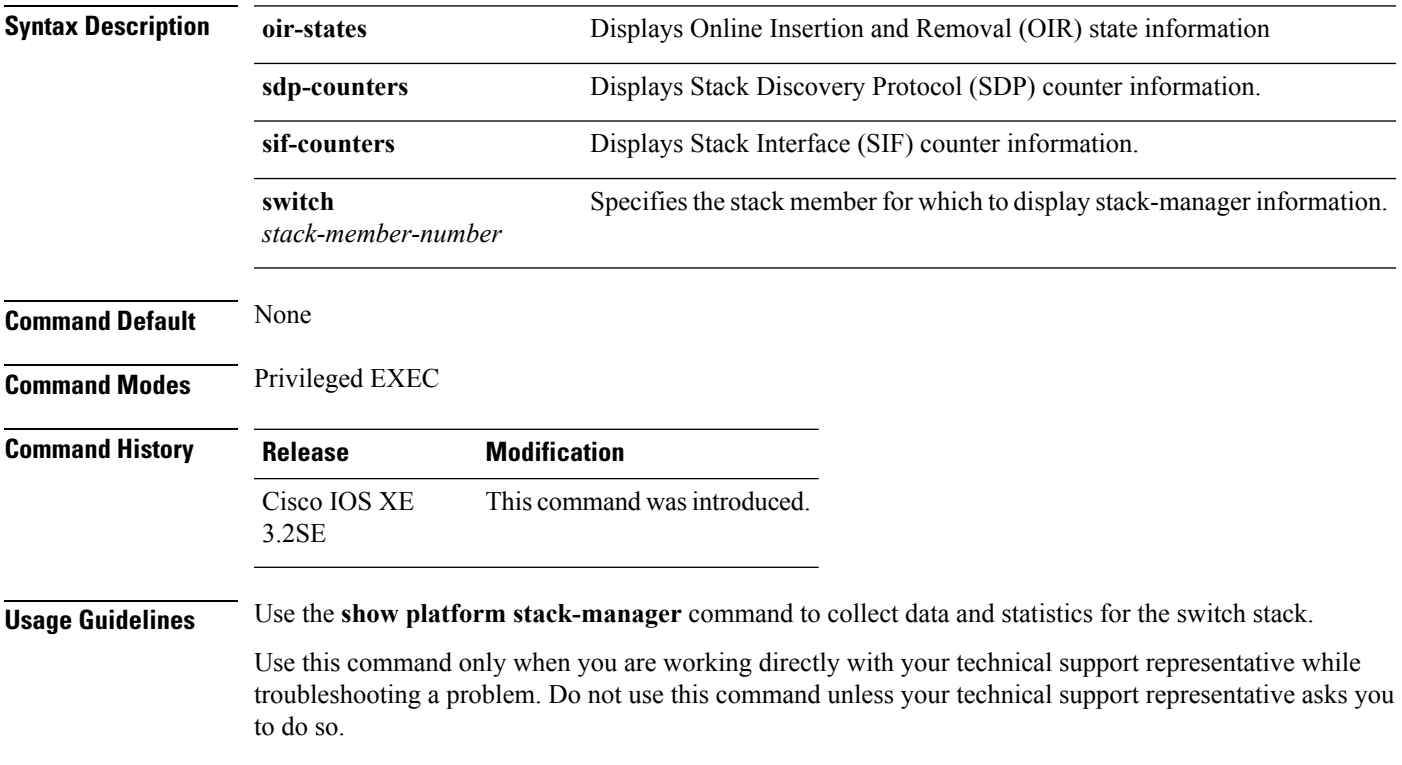

### <span id="page-19-0"></span>**show platform stack-manager**

To display platform-dependent switch-stack information, use the **show platform stack-manager** command in privileged EXEC mode.

**show platform stack-manager** {**oir-states** | **sdp-counters** | **sif-counters**} **switch** *stack-member-number*

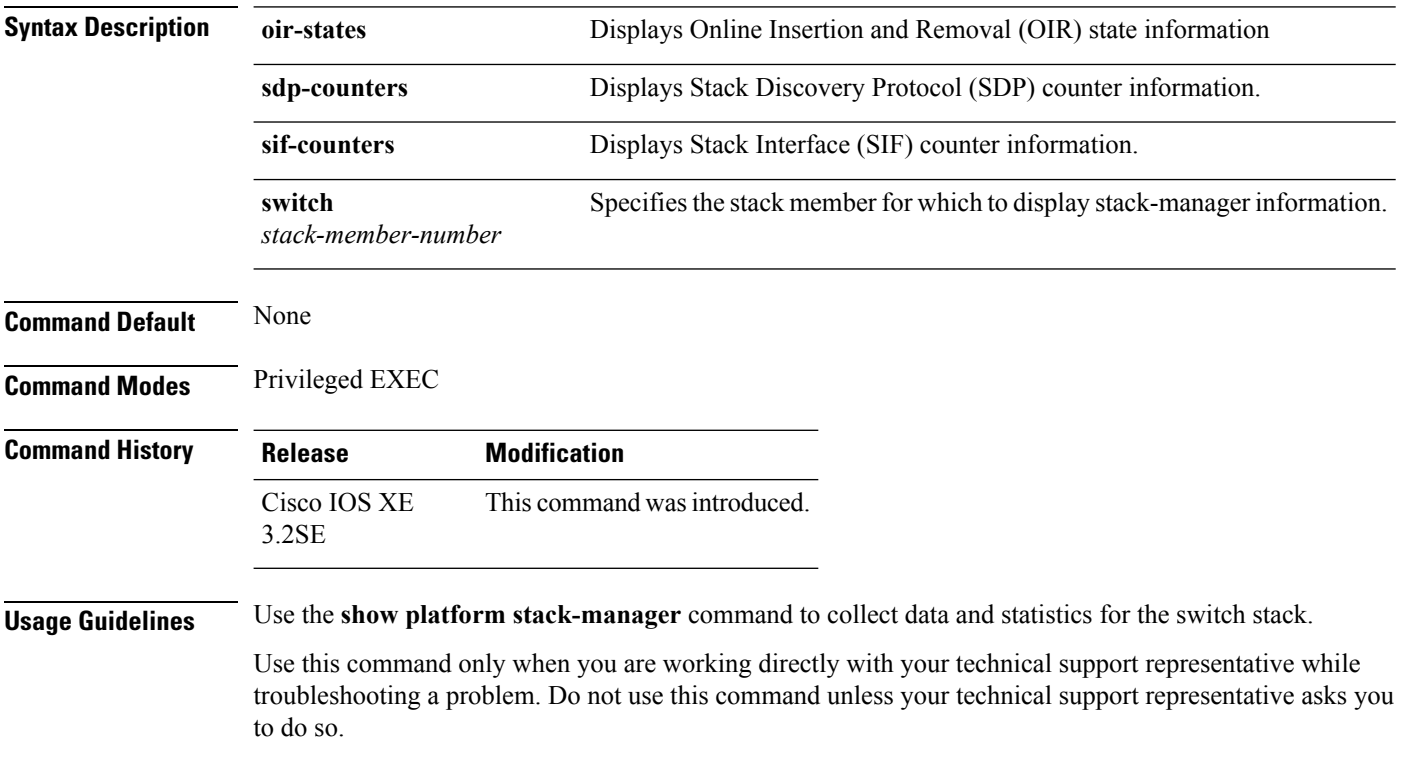

### <span id="page-20-0"></span>**show redundancy config-sync**

To display a configuration synchronization failure or the ignored mismatched command list (MCL), if any, use the **show redundancy config-sync** command in EXEC mode.

**show redundancy config-sync** {**failures** {**bem** | **mcl** | **prc**} | **ignored failures mcl**}

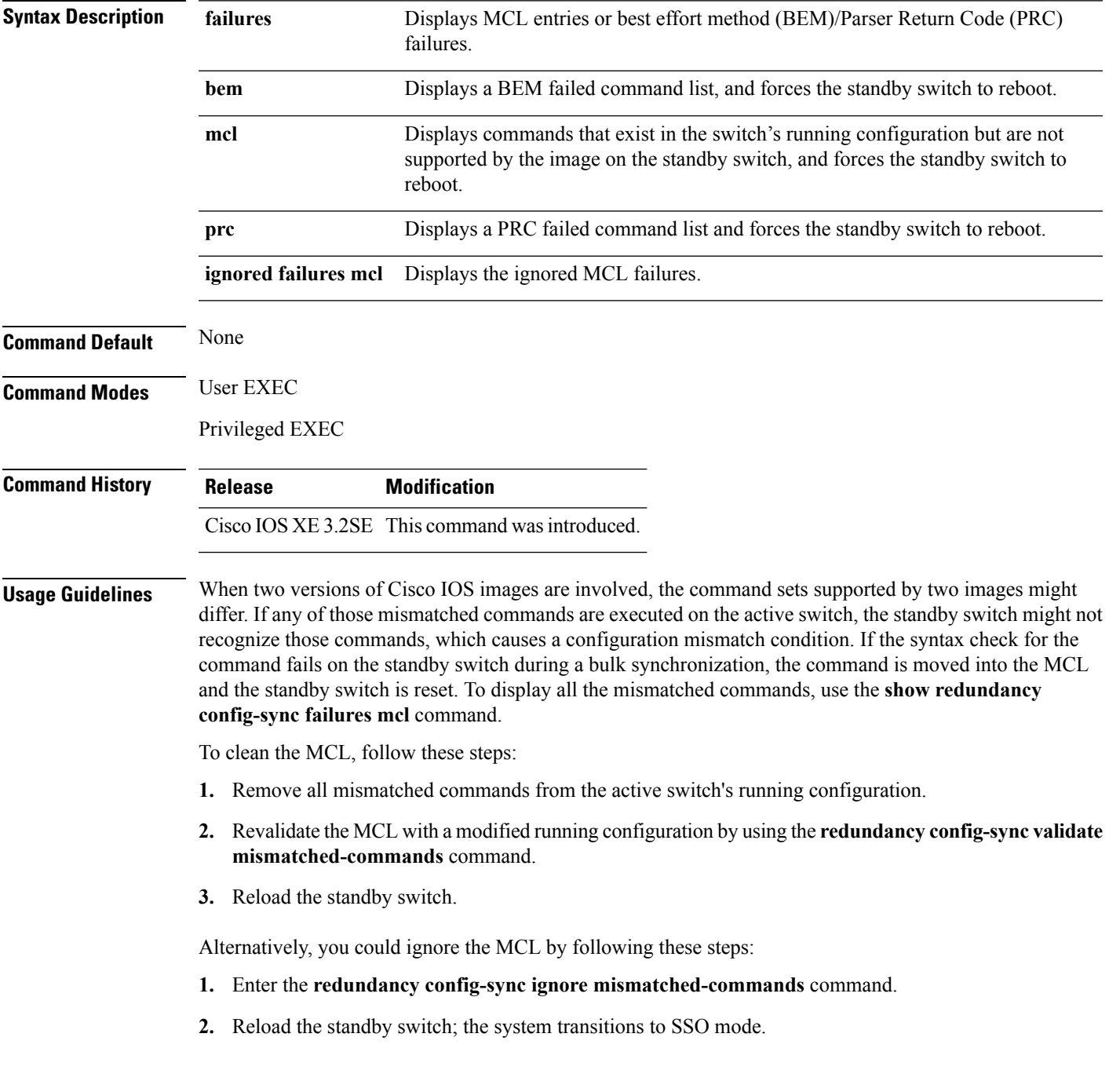

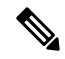

**Note**

If you ignore the mismatched commands, the out-of-synchronization configuration on the active switch and the standby switch still exists.

**3.** You can verify the ignored MCL with the **show redundancy config-sync ignored mcl** command.

Each command sets a return code in the action function that implements the command. This return code indicates whether or not the command successfully executes. The active switch maintains the PRC after executing a command. The standby switch executes the command and sends the PRC back to the active switch. A PRC failure occurs if these two PRCs do not match. If a PRC error occurs at the standby switch either during bulk synchronization or line-by-line (LBL) synchronization, the standby switch is reset. To display all PRC failures, use the **show redundancy config-sync failures prc** command.

To display best effort method (BEM) errors, use the **show redundancy config-sync failures bem** command.

This example shows how to display the BEM failures:

```
Device> show redundancy config-sync failures bem
BEM Failed Command List
-----------------------
The list is Empty
```
This example shows how to display the MCL failures:

```
Device> show redundancy config-sync failures mcl
Mismatched Command List
 -----------------------
```
The list is Empty

This example shows how to display the PRC failures:

```
Device# show redundancy config-sync failures prc
PRC Failed Command List
-----------------------
```
The list is Empty

# <span id="page-22-0"></span>**show redundancy**

To display redundancy facility information, use the **show redundancy** command in privileged EXEC mode

**show redundancy** [{**clients** | **config-sync** | **counters** | **history** [{**reload** | **reverse**}] | **slaves**[*slave-name*] {**clients** | **counters**} | **states** | **switchover history** [**domain default**]}]

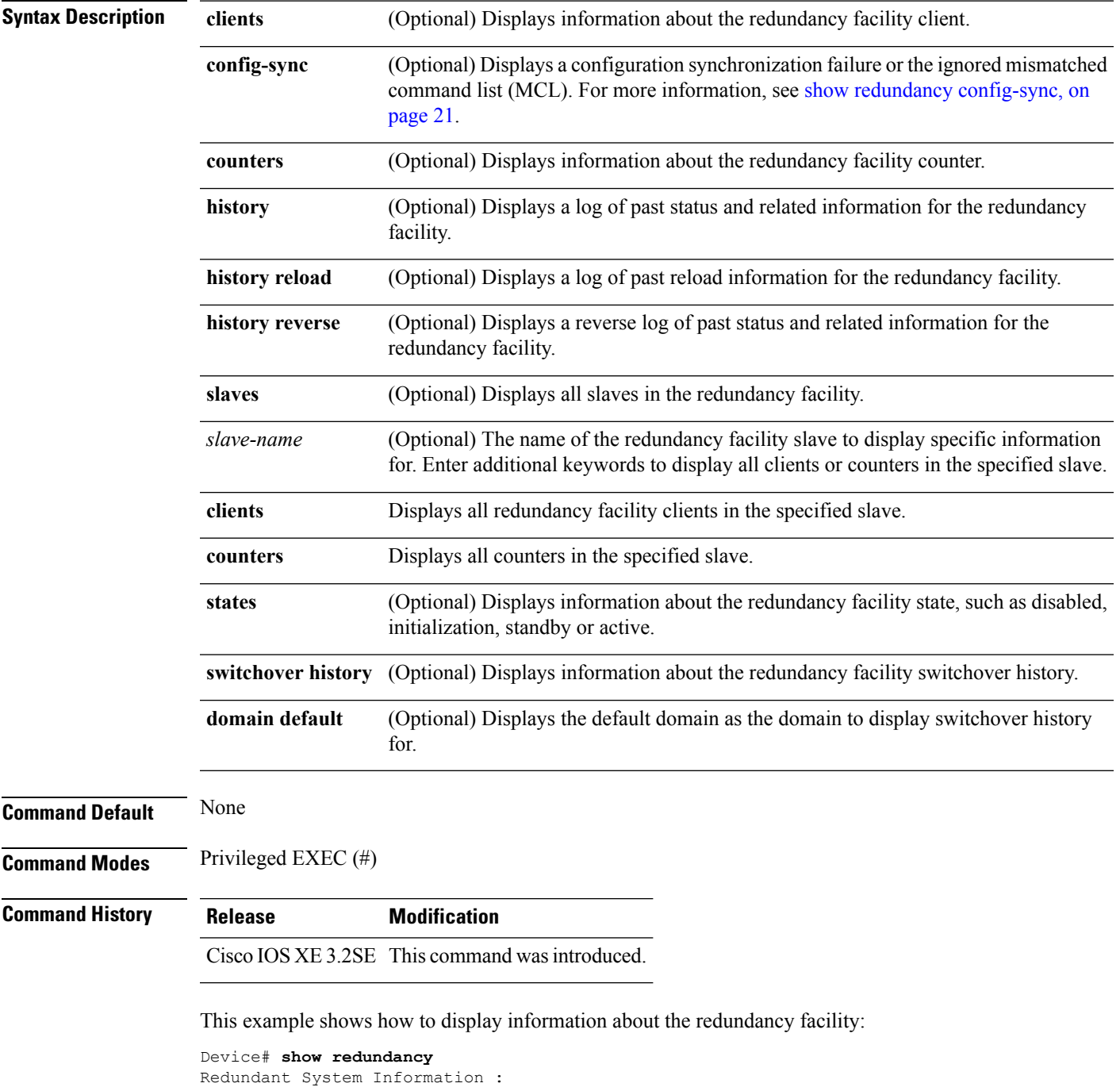

```
------------------------------
      Available system uptime = 6 days, 9 hours, 23 minutes
Switchovers system experienced = 0
            Standby failures = 0
       Last switchover reason = not known
                Hardware Mode = Simplex
    Configured Redundancy Mode = SSO
    Operating Redundancy Mode = SSO
             Maintenance Mode = Disabled
               Communications = Down Reason: Simplex mode
Current Processor Information :
------------------------------
             Active Location = slot 1
       Current Software state = ACTIVE
      Uptime in current state = 6 days, 9 hours, 23 minutes
                Image Version = Cisco IOS Software, IOS-XE Software, Catalyst 3
850 L3 Switch Software (CAT3850-UNIVERSALK9-M), Version 03.08.59.EMD EARLY DEPLO
YMENT ENGINEERING NOVA WEEKLY BUILD, synced to DSGS PI2 POSTPC FLO DSBU7 NG3K 11
05
Copyright (c) 1986-2012 by Cisco Systems, Inc.
Compiled Sun 16-S
       Configuration register = 0x102
Peer (slot: 0) information is not available because it is in 'DISABLED' state
Device#
```
This example shows how to display redundancy facility client information:

```
Device# show redundancy clients
Group ID = 1
```
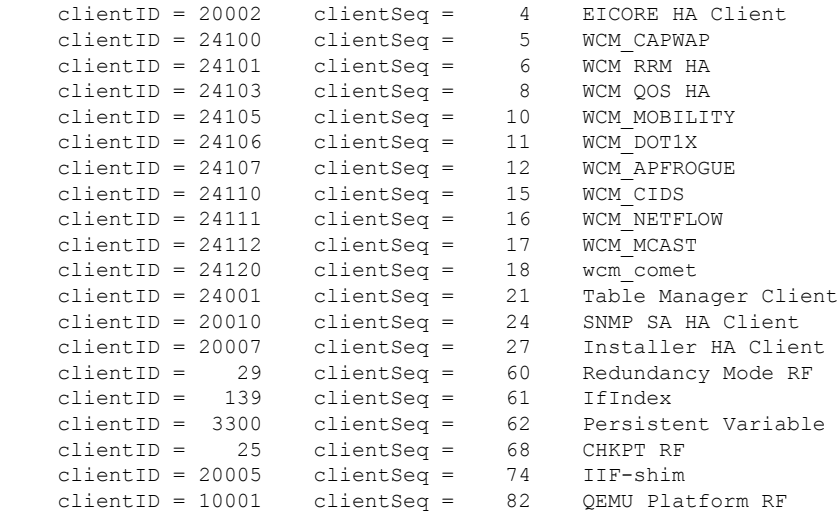

```
<output truncated>
```
The output displays the following information:

- clientID displays the client's ID number.
- clientSeq displays the client's notification sequence number.
- Current redundancy facility state.

This example shows how to display the redundancy facility counter information:

Device# **show redundancy counters** Redundancy Facility OMs comm link up = 0 comm link down = 0 invalid client tx = 0 null tx by client = 0 tx failures = 0 tx msg length invalid = 0 client not rxing msgs = 0 rx peer msg routing errors = 0 null peer msg rx = 0 errored peer msg rx = 0 buffers  $tx = 0$  $tx$  buffers unavailable =  $0$ buffers  $rx = 0$ buffer release errors = 0 duplicate client registers = 0 failed to register client = 0 Invalid client syncs = 0

Device#

This example shows how to display redundancy facility history information:

```
Device# show redundancy history
00:00:00 *my state = INITIALIZATION(2) peer state = DISABLED(1)
00:00:00 RF EVENT INITIALIZATION(524) op=0 rc=0
00:00:00 *my state = NEGOTIATION(3) peer state = DISABLED(1)
00:00:01 client added: Table Manager Client(24001) seq=21
00:00:01 client added: SNMP SA HA Client(20010) seq=24
00:00:06 client added: WCM_CAPWAP(24100) seq=5
00:00:06 client added: WCM QOS HA(24103) seq=8
00:00:07 client added: WCM_DOT1X(24106) seq=11
00:00:07 client added: EICORE HA Client(20002) seq=4
00:00:09 client added: WCM MOBILITY(24105) seq=10
00:00:09 client added: WCM NETFLOW(24111) seq=16
00:00:09 client added: WCM APFROGUE(24107) seq=12
00:00:09 client added: WCM RRM HA(24101) seq=6
00:00:09 client added: WCM MCAST(24112) seq=17
00:00:09 client added: WCM_CIDS(24110) seq=15
00:00:09 client added: wcm_comet(24120) seq=18
00:00:22 RF_STATUS_REDUNDANCY_MODE_CHANGE(405) First Slave(0) op=0 rc=0
00:00:22 RF_STATUS_REDUNDANCY_MODE_CHANGE(405) Slave(6107) op=0 rc=0
00:00:22 RF STATUS REDUNDANCY MODE CHANGE(405) Slave(6109) op=0 rc=0
00:00:22 RF_STATUS_REDUNDANCY_MODE_CHANGE(405) Slave(6128) op=0 rc=0
00:00:22 RF_STATUS_REDUNDANCY_MODE_CHANGE(405) Slave(8897) op=0 rc=0
00:00:22 RF_STATUS_REDUNDANCY_MODE_CHANGE(405) Slave(8898) op=0 rc=0
00:00:22 RF_STATUS_REDUNDANCY_MODE_CHANGE(405) Slave(8901) op=0 rc=0
00:00:22 RF EVENT SLAVE STATUS DONE(523) First Slave(0) op=405 rc=0
00:00:22 RF_STATUS_REDUNDANCY_MODE_CHANGE(405) Redundancy Mode RF(29) op=0 rc=0
00:00:22 RF_STATUS_REDUNDANCY_MODE_CHANGE(405) IfIndex(139) op=0 rc=0
```

```
<output truncated>
```
This example shows how to display information about the redundancy facility slaves:

```
Device# show redundancy slaves
Group ID = 1Slave/Process ID = 6107 Slave Name = [installer]
Slave/Process ID = 6109 Slave Name = [eicored]
Slave/Process ID = 6128 Slave Name = [snmp_subagent]
Slave/Process ID = 8897 Slave Name = [wcm]
Slave/Process ID = 8898 Slave Name = [table_mgr]
Slave/Process ID = 8901 Slave Name = [iosd]
Device#
```
This example shows how to display information about the redundancy facility state:

```
Device# show redundancy states
        my state = 13 -ACTIVE
       peer state = 1 -DISABLED
            Mode = Simplex
          Unit ID = 1
  Redundancy Mode (Operational) = SSO
   Redundancy Mode (Configured) = SSO
              Redundancy State = Non Redundant
                     Manual Swact = disabled (system is simplex (no peer unit))
   Communications = Down Reason: Simplex mode
     client count = 75
   client notification TMR = 360000 milliseconds
            keep alive TMR = 9000 milliseconds
          keep\_a\overline{1}ive count = 0
      keep alive threshold = 18RF debug mask = 0
```
Device#

#### <span id="page-26-0"></span>**show switch**

To display information that is related to the stack member or the switch stack, use the **show switch** command in EXEC mode.

**show switch** [{*stack-member-number* | **detail** | **neighbors** | **stack-ports** [{**summary**}]}]

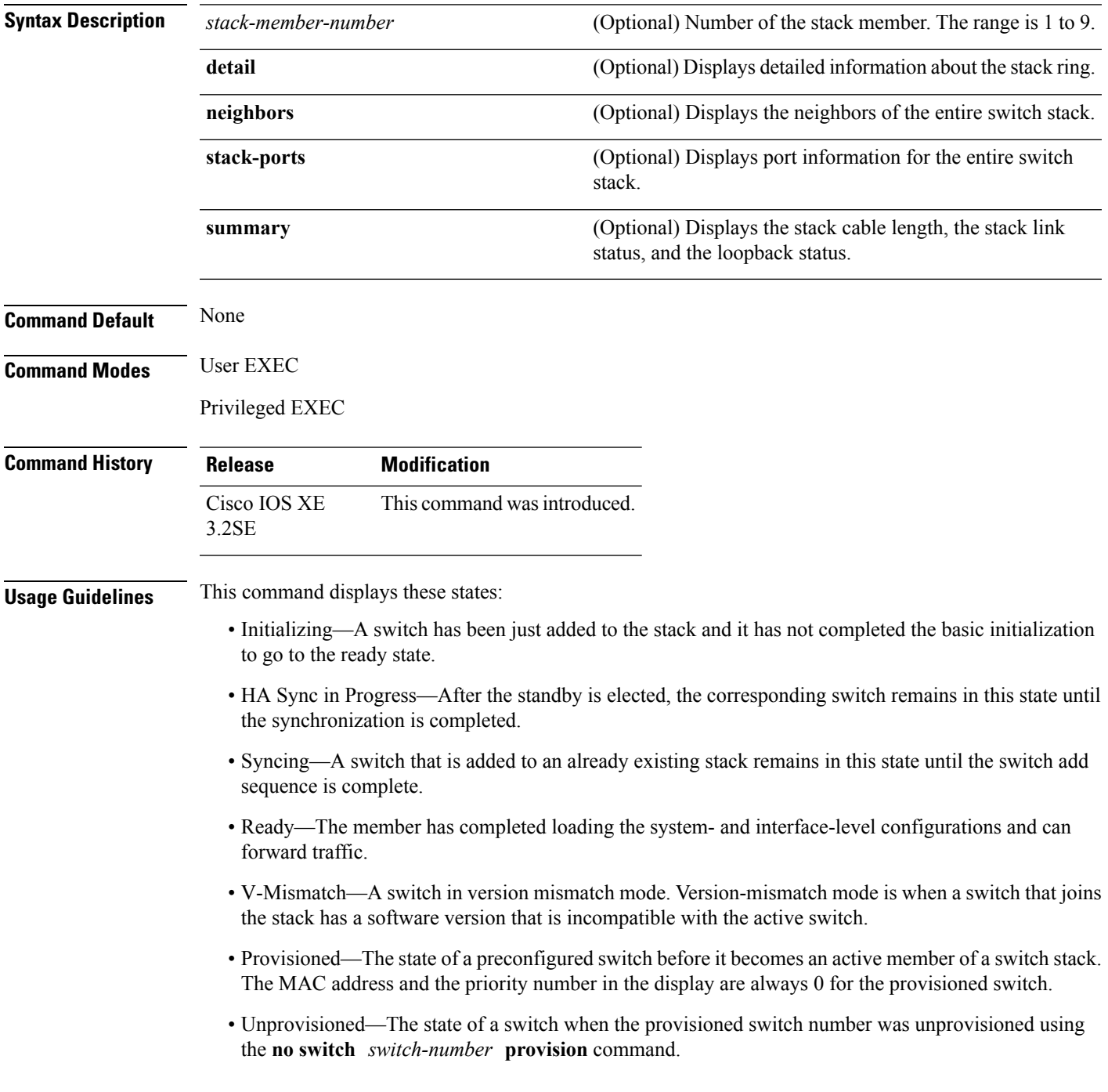

- Removed—A switch that was present in the stack was removed using the **reload slot** command.
- Sync not started—When multiple switches are added to an existing stack together, the active switch adds them one by one. The switch that is being added is in the Syncing state. The switches that have not been added yet are in the Sync not started state.
- Lic-Mismatch—A switch has a different license level than the active switch.

A typical state transition for a stack member (including an active switch) booting up is Waiting > Initializing > Ready.

A typical state transition for a stack member in version mismatch (VM) mode is Waiting > Ver Mismatch.

You can use the **show switch** command to identify whether the provisioned switch exists in the switch stack. The **show running-config** and the **show startup-config** privileged EXEC commands do not provide this information.

The display also includes stack MAC-persistency wait-time if persistent MAC address is enabled.

**Examples** This example shows how to display summary stack information:

Device# **show switch**

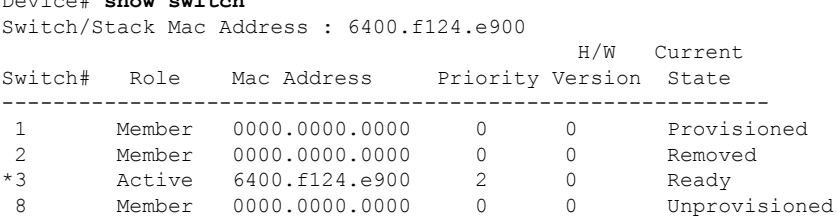

#### This example shows how to display detailed stack information:

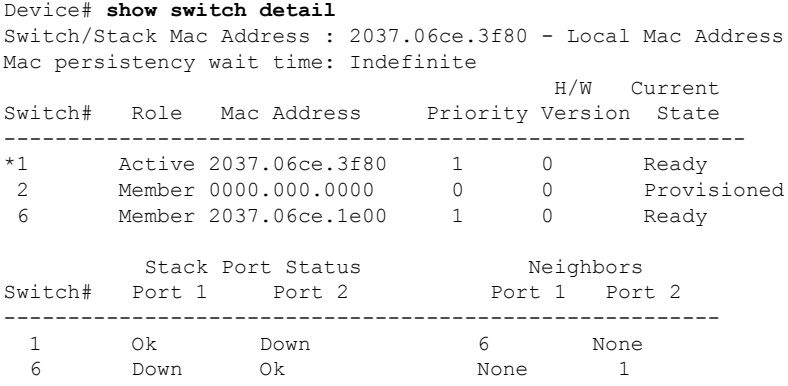

#### This example shows how to display the member 6 summary information:

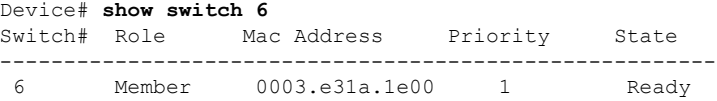

This example shows how to display the neighbor information for a stack:

Device# **show switch neighbors** Switch # Port A Port B

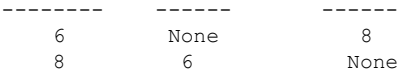

This example shows how to display stack-port information:

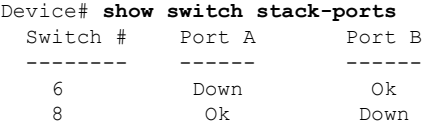

This example shows the output for the **show switchstack-ports summary** command. The table that follows describes the fields in the display.

Device# **show switch stack-ports summary**

| Switch#/<br>Port# | Stack<br>Port<br>Status | Neighbor | Cable<br>Length | Link<br>OK | Link<br>Active | Sync<br>ΟK | #<br>Changes<br>To LinkOK | Ιn<br>Loopback |
|-------------------|-------------------------|----------|-----------------|------------|----------------|------------|---------------------------|----------------|
|                   |                         |          |                 |            |                |            |                           |                |
| 1/1               | Down                    | 2        | 50 cm           | No         | NO             | No         | 10                        | Νo             |
| 1/2               | 0k                      | 3        | $1 \text{ m}$   | Yes        | Yes            | Yes        | 0                         | No             |
| 2/1               | 0k                      | 5        | 3 <sub>m</sub>  | Yes        | Yes            | Yes        | 0                         | Νo             |
| 2/2               | Down                    |          | 50 cm           | No         | No             | No         | 10                        | Νo             |
| 3/1               | 0k                      |          | 1 m             | Yes        | Yes            | Yes        | 0                         | No             |
| 3/2               | 0k                      | 5        | $1 \text{ m}$   | Yes        | Yes            | Yes        | 0                         | Νo             |
| 5/1               | 0k                      | 3        | $1 \text{ m}$   | Yes        | Yes            | Yes        | 0                         | Νo             |
| 5/2               | 0k                      | 2        | 3 <sub>m</sub>  | Yes        | Yes            | Yes        | 0                         | No             |

**Table 1: Show switch stack-ports summary Command Output**

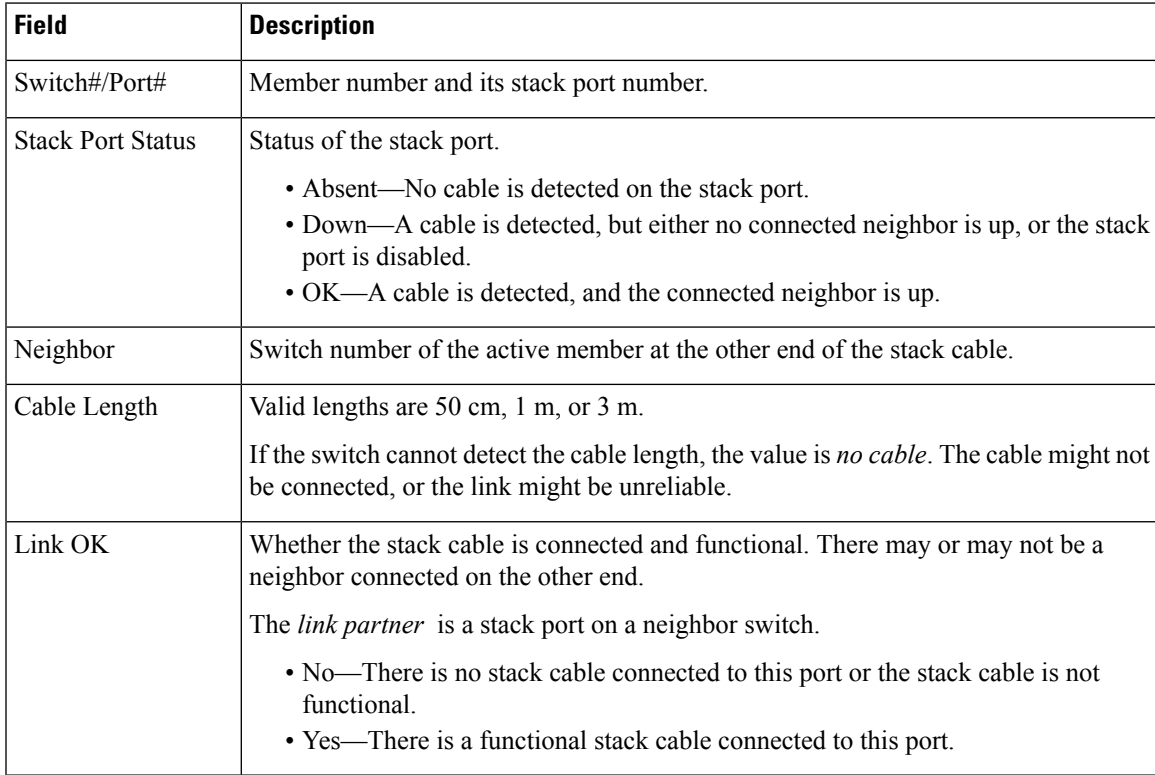

I

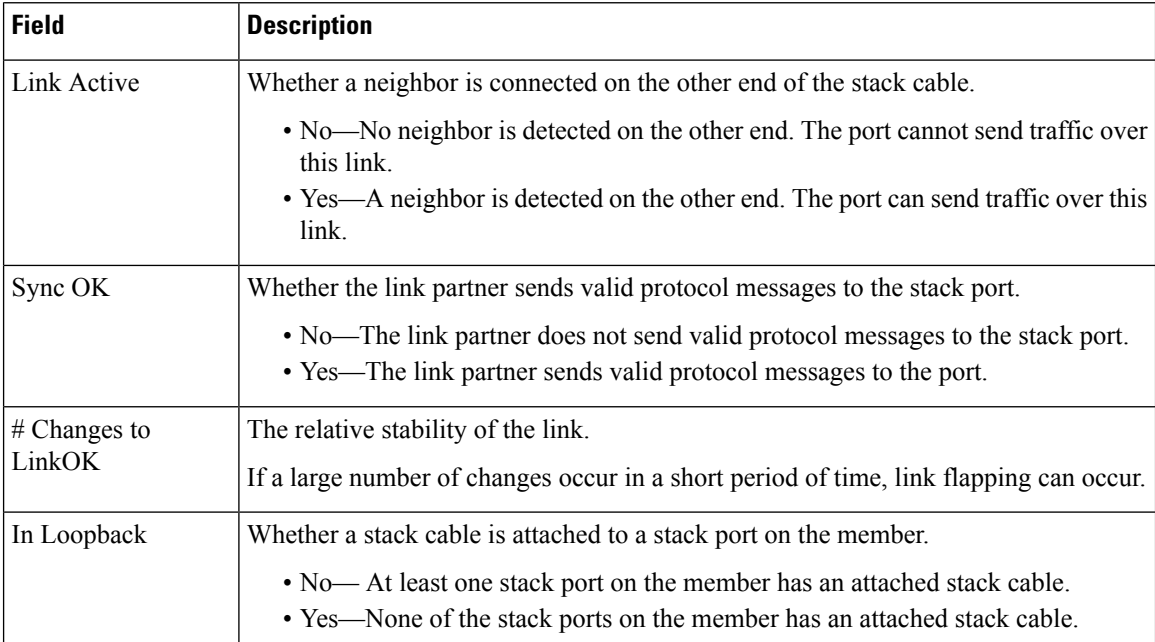

### <span id="page-30-0"></span>**show redundancy config-sync**

To display a configuration synchronization failure or the ignored mismatched command list (MCL), if any, use the **show redundancy config-sync** command in EXEC mode.

**show redundancy config-sync** {**failures** {**bem** | **mcl** | **prc**} | **ignored failures mcl**}

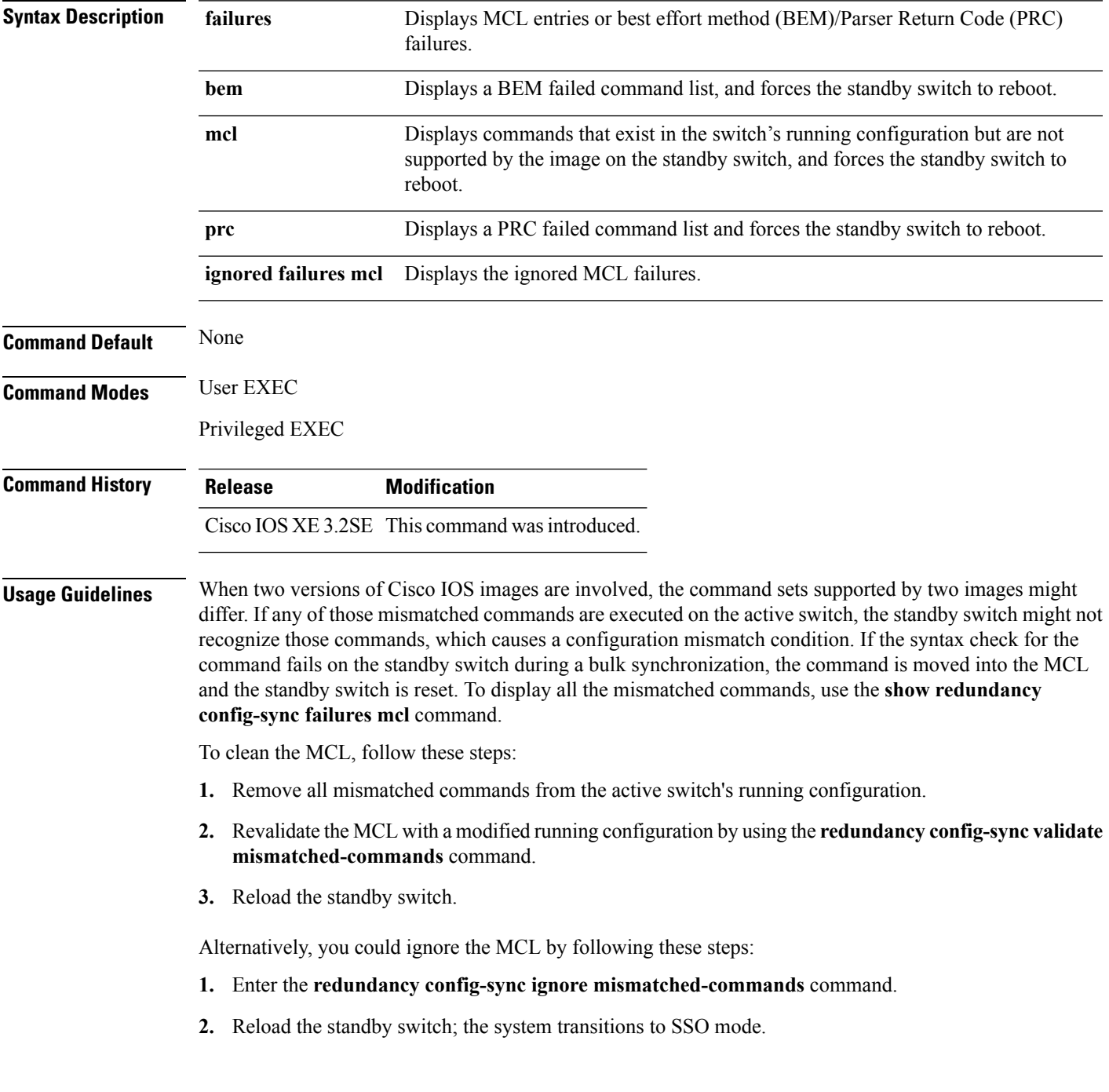

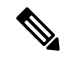

**Note**

If you ignore the mismatched commands, the out-of-synchronization configuration on the active switch and the standby switch still exists.

**3.** You can verify the ignored MCL with the **show redundancy config-sync ignored mcl** command.

Each command sets a return code in the action function that implements the command. This return code indicates whether or not the command successfully executes. The active switch maintains the PRC after executing a command. The standby switch executes the command and sends the PRC back to the active switch. A PRC failure occurs if these two PRCs do not match. If a PRC error occurs at the standby switch either during bulk synchronization or line-by-line (LBL) synchronization, the standby switch is reset. To display all PRC failures, use the **show redundancy config-sync failures prc** command.

To display best effort method (BEM) errors, use the **show redundancy config-sync failures bem** command.

This example shows how to display the BEM failures:

```
Device> show redundancy config-sync failures bem
BEM Failed Command List
-----------------------
The list is Empty
```
This example shows how to display the MCL failures:

```
Device> show redundancy config-sync failures mcl
Mismatched Command List
 -----------------------
```
The list is Empty

This example shows how to display the PRC failures:

```
Device# show redundancy config-sync failures prc
PRC Failed Command List
-----------------------
```
The list is Empty

#### <span id="page-32-0"></span>**stack-mac update force**

To update the stack MAC address to the MAC address of the active switch, use the **stack-mac update force** command in EXEC mode on the active switch.

**stack-mac update force**

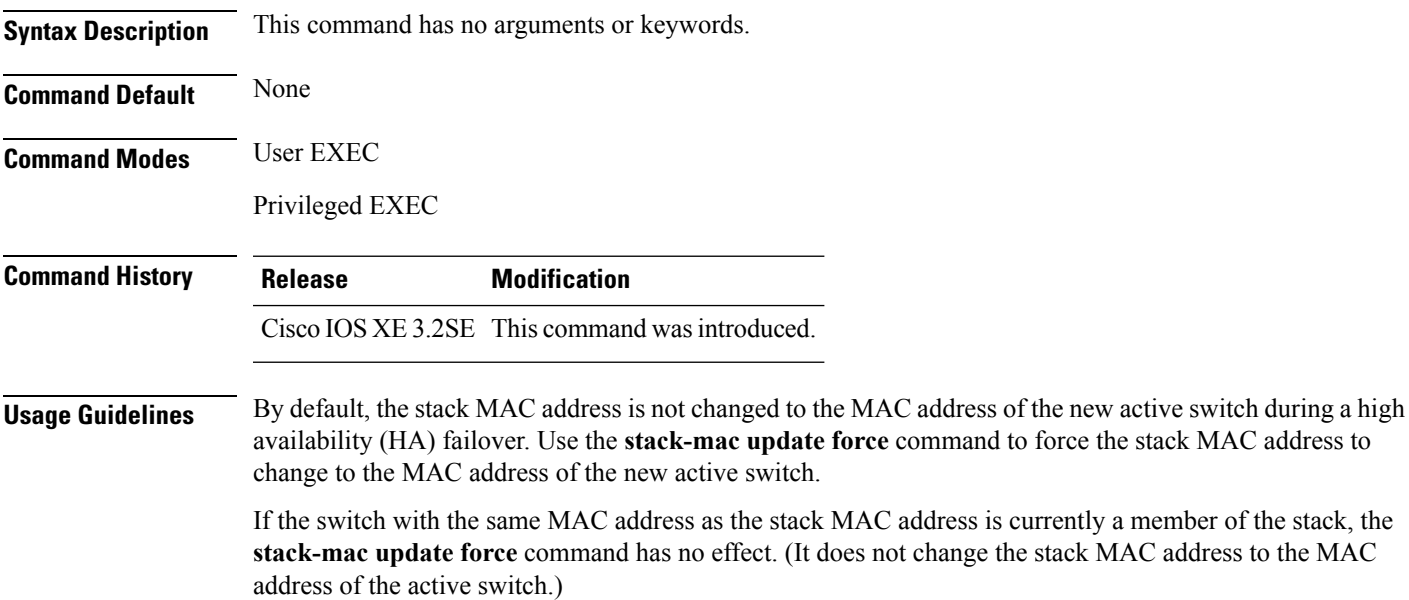

**Note**

If you do not change the stack MAC address, Layer 3 interface flapping does not occur. It also means that a foreign MAC address (a MAC address that does not belong to any of the switches in the stack) could be the stack MAC address. If the switch with this foreign MAC address joins another stack as the active switch, two stacks will have the same stack MAC address. You must use the **stack-macupdate force** command to resolve the conflict.

This example shows how to update the stack MAC address to the MAC address of the active switch:

Device> **stack-mac update force** Device>

You can verify your settings by entering the **show switch** privileged EXEC command. The stack MAC address includes whether the MAC address is local or foreign.

#### <span id="page-33-0"></span>**standby console enable**

To enable access to the standby console switch, use the **standby console enable** command in redundancy main configuration submode. To disable accessto the standby console switch, use the**no** form of this command.

**standby console enable no standby console enable**

**Syntax Description** This command has no arguments or keywords.

**Command Default** Access to the standby console switch is disabled.

**Command Modes** Redundancy main configuration submode

**Command History Release Modification** Cisco IOS XE 3.2SE This command wasintroduced.

**Usage Guidelines** This command is used to collect and review specific data about the standby console. The command is useful primarily for Cisco technical support representatives troubleshooting the switch.

> This example shows how to enter the redundancy main configuration submode and enable access to the standby console switch:

```
Device(config)# redundancy
Device(config-red)# main-cpu
Device(config-r-mc)# standby console enable
Device(config-r-mc)#
```
### <span id="page-34-0"></span>**switch stack port**

To disable or enable the specified stack port on the member, use the **switch** command in privileged EXEC mode on a stack member.

**switch** *stack-member-number* **stack port** *port-number* {**disable** | **enable**}

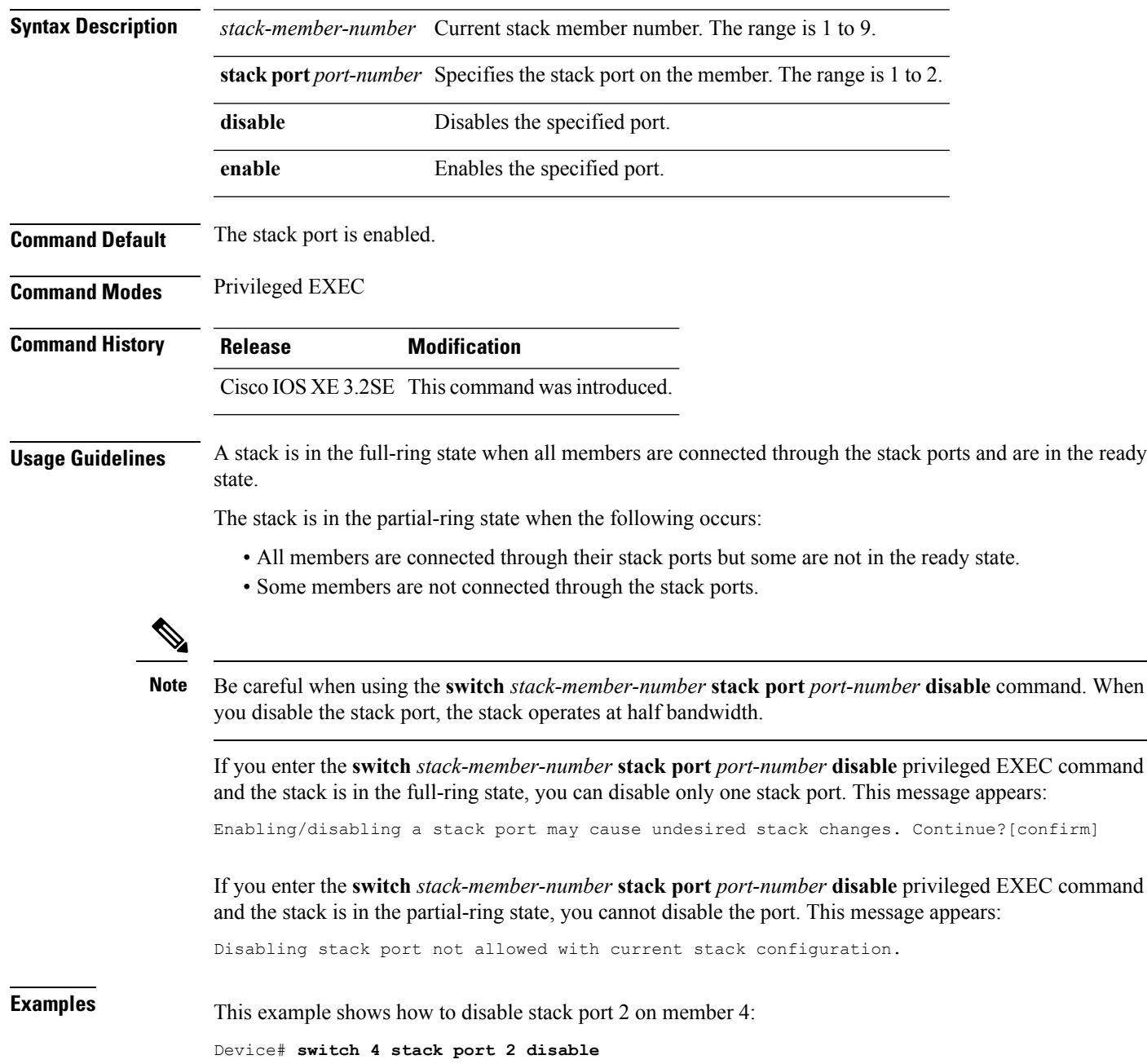

### <span id="page-35-0"></span>**switch priority**

To change the stack member priority value, use the **switch priority** command in EXEC mode on the active switch.

**switch** *stack-member-number* **priority** *new-priority-value*

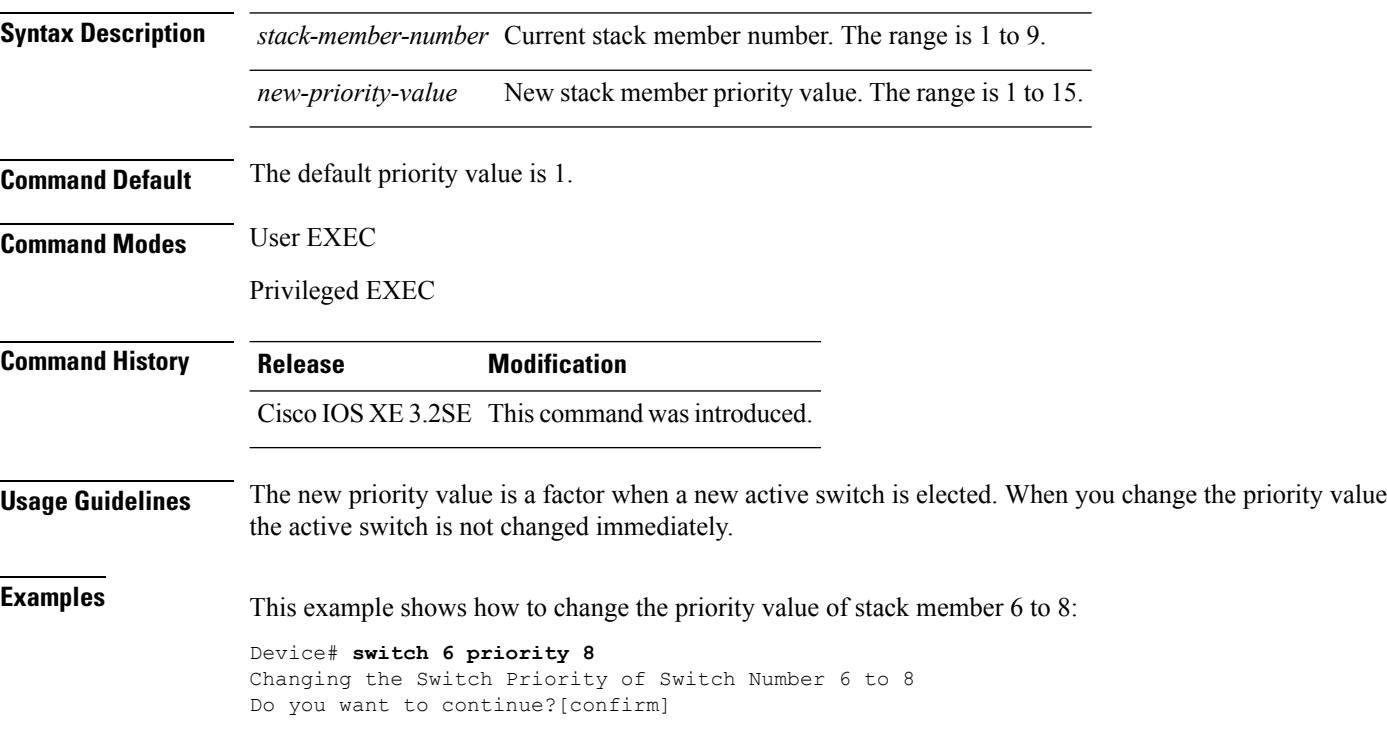

## <span id="page-36-0"></span>**switch provision**

To supply a configuration to a new switch before it joins the switch stack, use the **switch provision** command in global configuration mode on the active switch. To delete all configuration information that is associated with the removed switch (a stack member that has left the stack), use the **no** form of this command.

**switch** *stack-member-number* **provision** *type* **no switch** *stack-member-number* **provision**

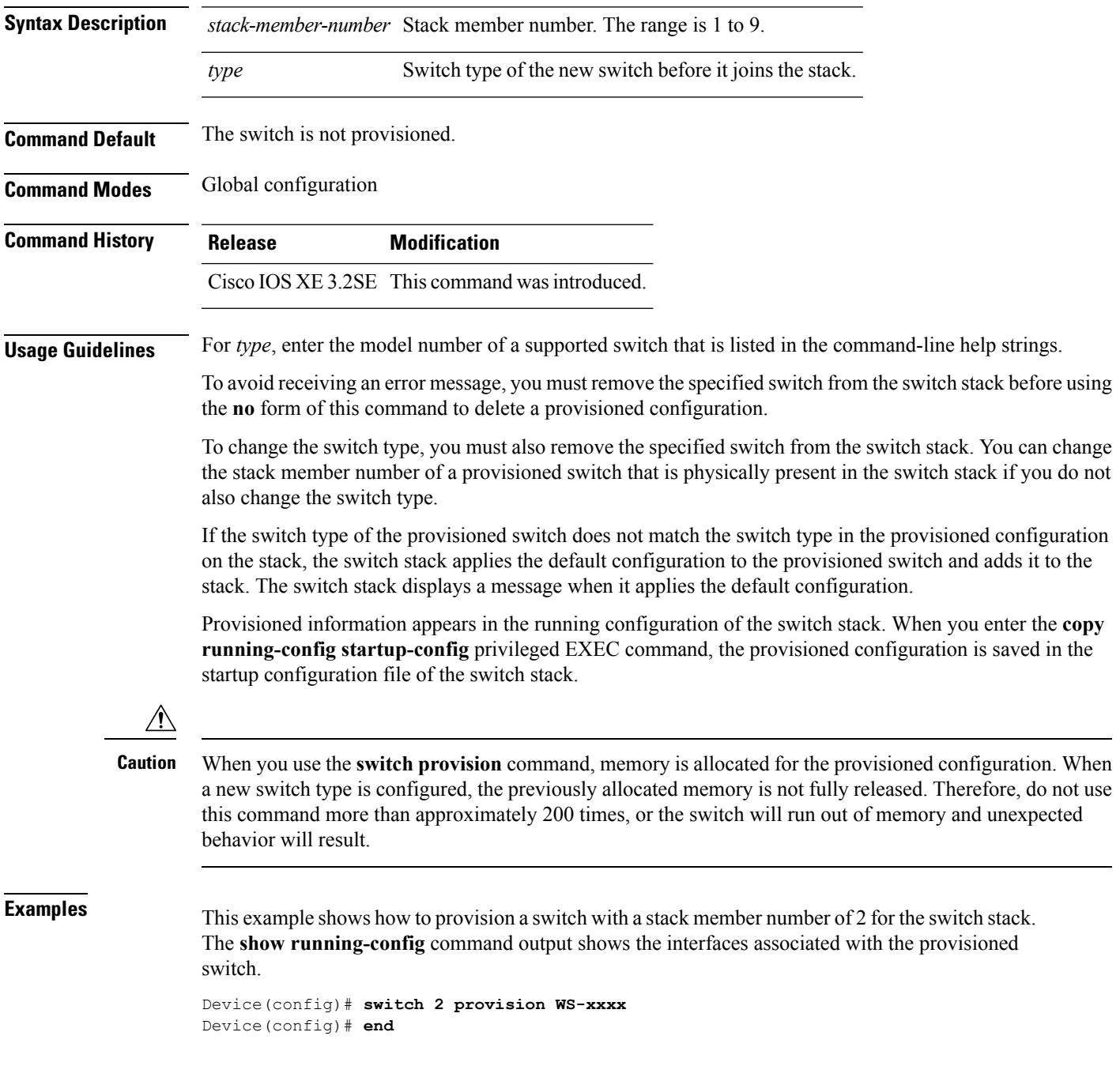

```
Device# show running-config | include switch 2
!
interface GigabitEthernet2/0/1
!
interface GigabitEthernet2/0/2
!
interface GigabitEthernet2/0/3
<output truncated>
```
You also can enter the **show switch** user EXEC command to display the provisioning status of the switch stack.

This example shows how to delete all configuration information about stack member 5 when the switch is removed from the stack:

Device(config)# **no switch 5 provision**

You can verify that the provisioned switch is added to or removed from the running configuration by entering the **show running-config** privileged EXEC command.

#### <span id="page-38-0"></span>**switch renumber**

To change the stack member number, use the **switch renumber** command in EXEC mode on the active switch.

**switch** *current-stack-member-number* **renumber** *new-stack-member-number*

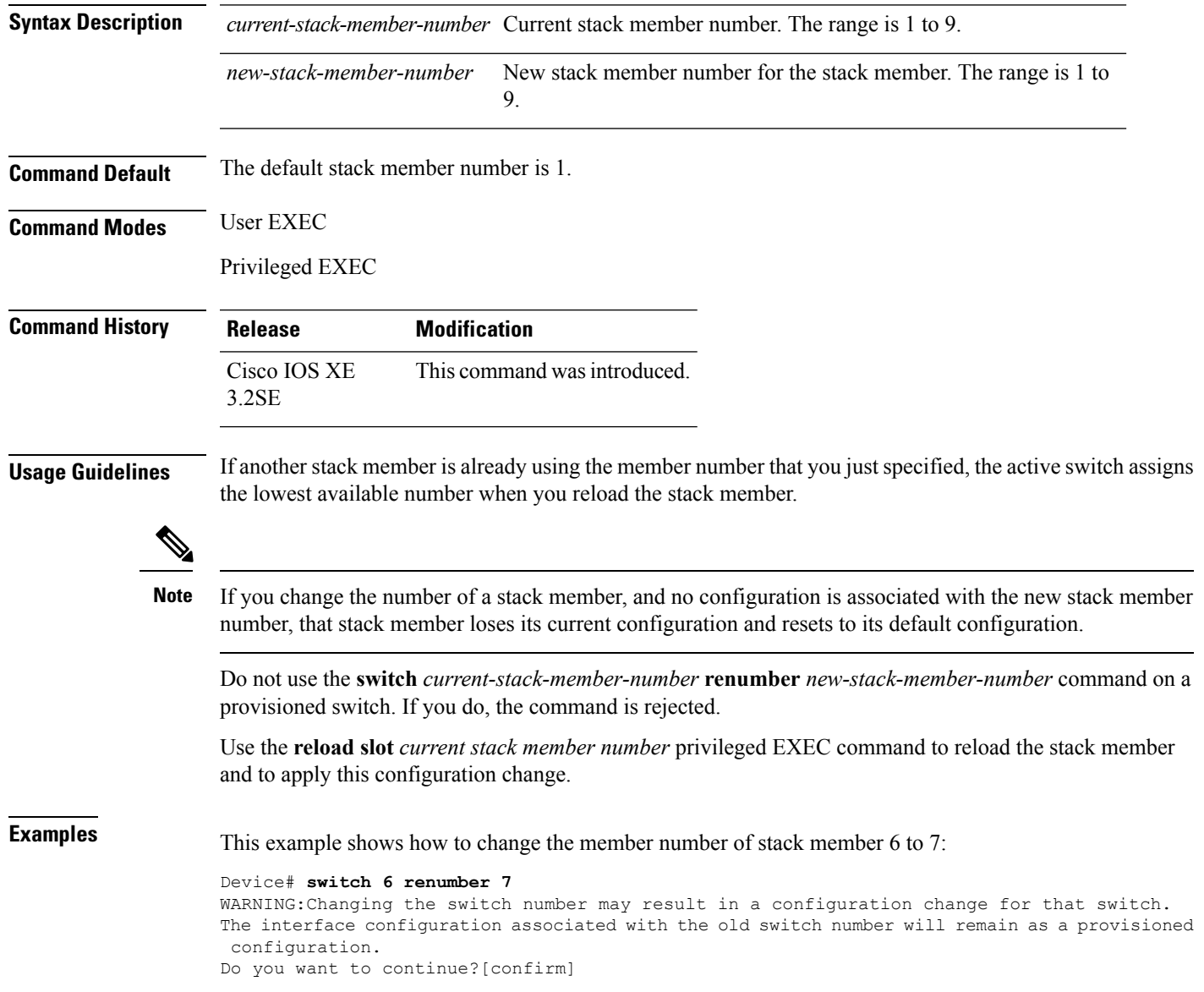

#### <span id="page-39-0"></span>**switch renumber**

To change the stack member number, use the **switch renumber** command in EXEC mode on the active switch.

**switch** *current-stack-member-number* **renumber** *new-stack-member-number*

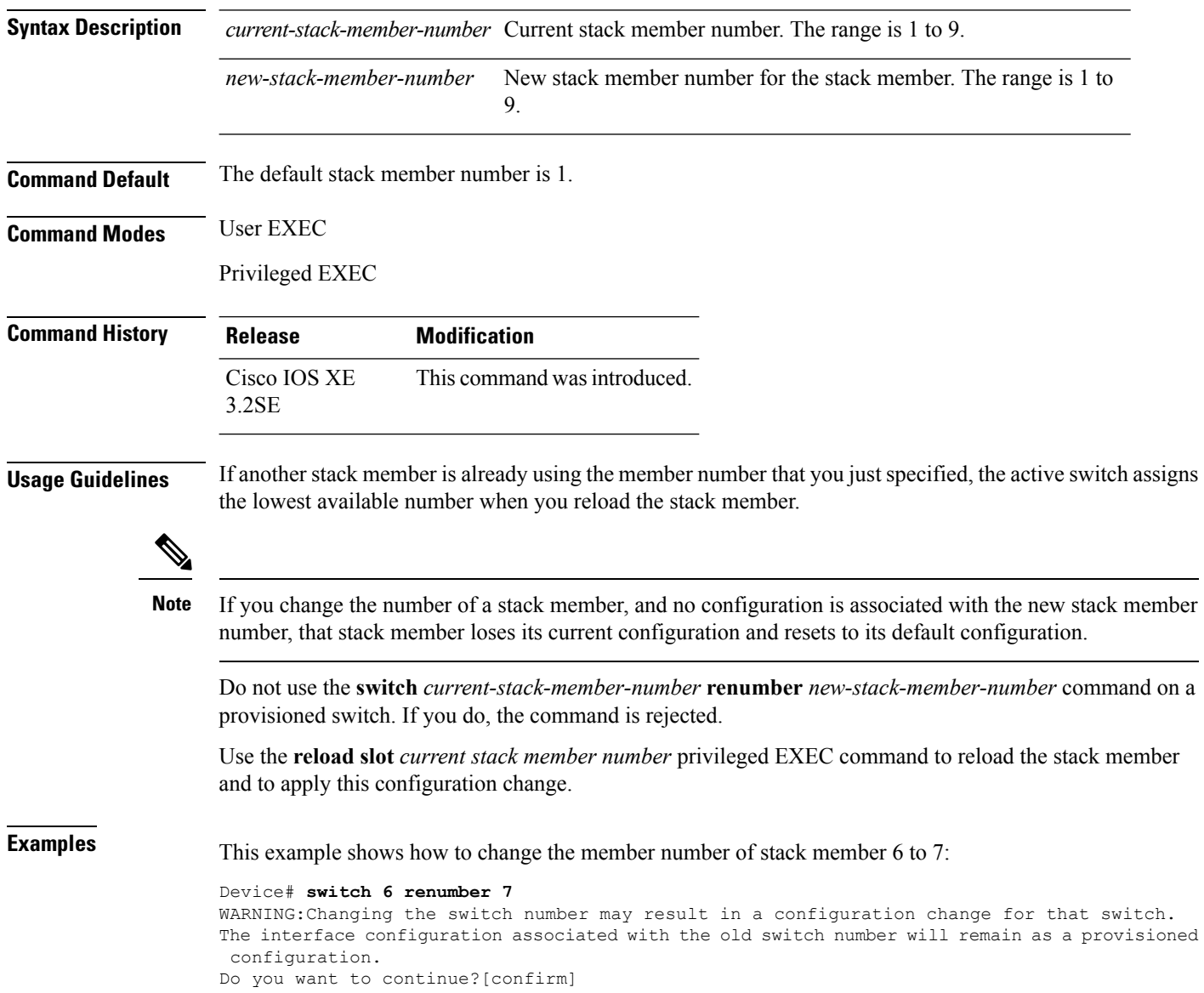